# Utah State University

# [DigitalCommons@USU](https://digitalcommons.usu.edu/)

[All U.S. Government Documents \(Utah Regional](https://digitalcommons.usu.edu/govdocs) [Depository\)](https://digitalcommons.usu.edu/govdocs)

[U.S. Government Documents \(Utah Regional](https://digitalcommons.usu.edu/govdocsregional)  [Depository\)](https://digitalcommons.usu.edu/govdocsregional) 

1992

# Statistical Considerations in Rangeland Monitoring

United States Bureau of Land Management

Follow this and additional works at: [https://digitalcommons.usu.edu/govdocs](https://digitalcommons.usu.edu/govdocs?utm_source=digitalcommons.usu.edu%2Fgovdocs%2F281&utm_medium=PDF&utm_campaign=PDFCoverPages)

**C** Part of the [Environmental Sciences Commons](http://network.bepress.com/hgg/discipline/167?utm_source=digitalcommons.usu.edu%2Fgovdocs%2F281&utm_medium=PDF&utm_campaign=PDFCoverPages)

# Recommended Citation

United States Bureau of Land Management, "Statistical Considerations in Rangeland Monitoring" (1992). All U.S. Government Documents (Utah Regional Depository). Paper 281. [https://digitalcommons.usu.edu/govdocs/281](https://digitalcommons.usu.edu/govdocs/281?utm_source=digitalcommons.usu.edu%2Fgovdocs%2F281&utm_medium=PDF&utm_campaign=PDFCoverPages)

This Report is brought to you for free and open access by the U.S. Government Documents (Utah Regional Depository) at DigitalCommons@USU. It has been accepted for inclusion in All U.S. Government Documents (Utah Regional Depository) by an authorized administrator of DigitalCommons@USU. For more information, please contact [digitalcommons@usu.edu](mailto:digitalcommons@usu.edu).

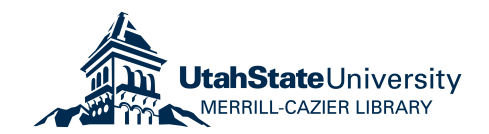

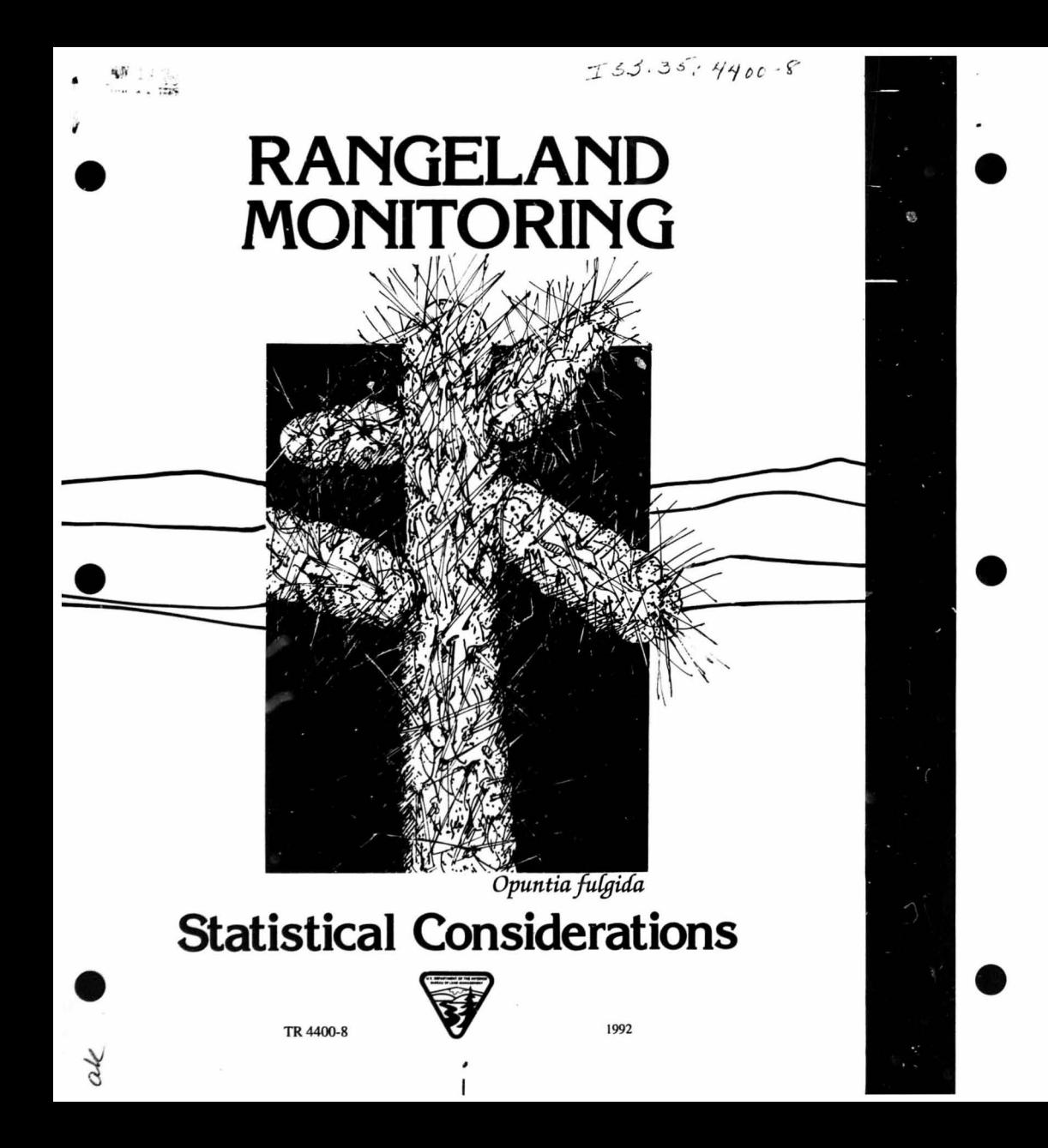

**United States Department of the Interior Bureau of Land Management** 

**Statistical Considerations in Rangeland Monitoring** 

> **Frederick K. Martinson**  BLM Service Center

by

and

John Willoughby California State Office

Technical Reference 4400-8 September 1992

BLM/SC/PT-92/010+4400

,: II

# **Table of Contents**

ø,

 $\frac{1}{2\sqrt{3}}$ 

•<br>•

•

•

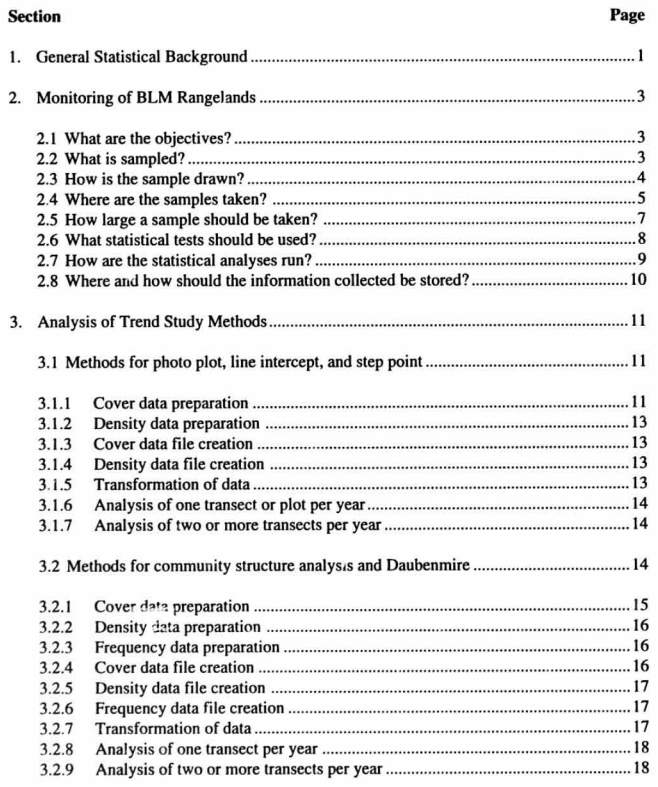

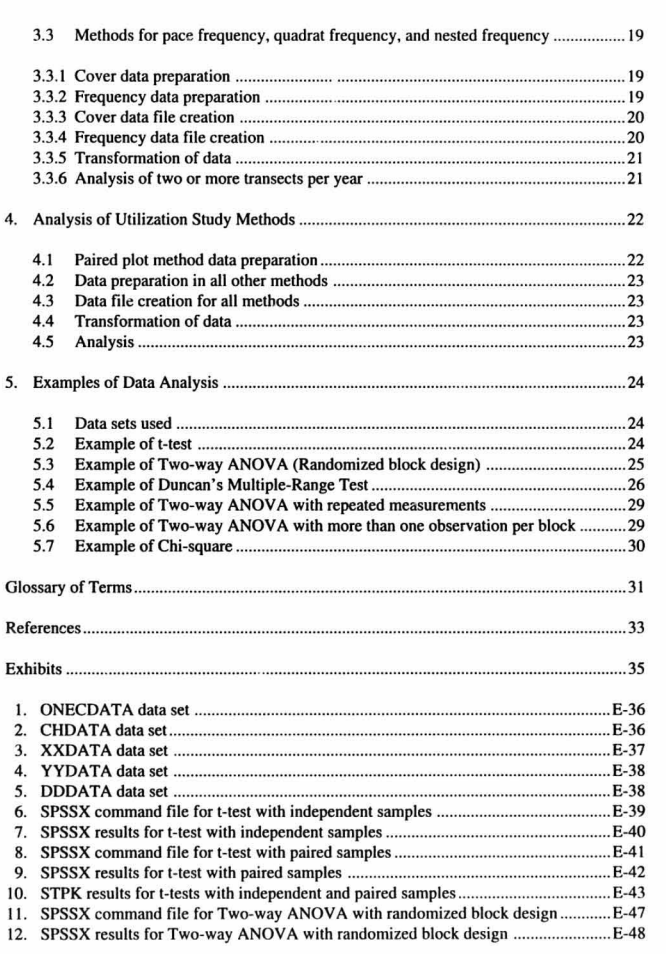

•

•

•

 $\dddot{\mathbf{u}}$ 

I \V

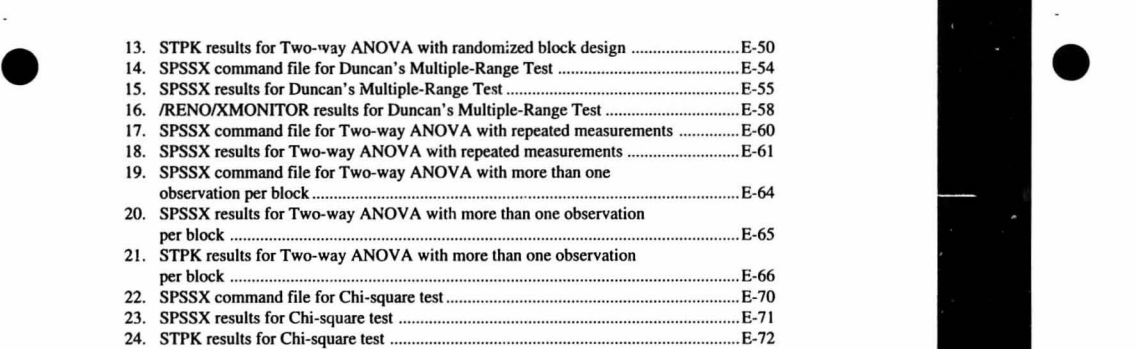

• •

• •

# **Preface**

The information presented in this Technical Reference should be used in planning, analyzing, interpreting, and evaluating rangeland monitoring studies.

**There are important statistical considerations that must be borne in mind when planning and**  conducting monitoring studies of BLM rangelands. The recommendations resulting from these studies must be defensible both academically and legally. This requires a substantial **background in the principles and procedures of statistical inference.** 

Statistics is usually not the forte of the average BlM range conservationist, nor is it a subject matter that can be easily learned. There exists the feeling that all that is required is a few statistical formulas or a simple cookbook approach to assign meaning to data that were collected without regard for the type of data analysis to be performed. This feeling has been fostered in the Bureau by the frequent reference to "standard statistical procedures." There has to be some understanding the statistical methods, and usually this is not the case when data are collected more or less arbitrarily and the conclusions "validated" statistically.

**Unfortunately, an average BLM range conservationist cannot become an accomplished statistician overnight, any more than a statistician can become an expert range conservationist**  by spending a couple of days in a BlM district. Understanding statistics takes time and effort, and there is no way around it. Once the statistical principles underlying the planning and conduct of monitoring activities are understood, the specifics of monitoring design and analysis can be easily determined; however, trying to implement specifics without knowing the fundamentals easily leads to false conclusions and decisions that cannot be defended.

The material that follows has been prepared to help BlM range conservationists cope with the statistical problems present in rangeland monitoring. The material is divided into five sections. Section I highlights the statistical topics required to analyze monitoring data and gives appropriate references. Section 2 addresses the underlying statistical issues of rangeland monitoring. Sections 3 and 4 deal with the specific methods used for trend and utilization studies. Section 5 shows examples of data analysis.

> p VI

# **1. General Statistical Background**

•<br>•

•

•

**This section does not address statistics in detail. Instead, the statistical topics required to analyze rangeland monitoring data are mentioned and references are given for the study of the individual statistical concepts and techniques. There is a large selection of introductory books used by universities in their range conservation curriculum to which the BLM range conservationist can refer for clarification of specific concepts.** 

**Characterization of vegetation data does not differ from the characterization of any other kind of data. Descriptive measures of location and variation are required. Measures of location are the mean, median, and mode. Measures of variation or dispersion are the range, the**  variance, and the standard deviation.

Inferences from the *cata* collected are the main concern of statistical analysis. The purpose of **statistical inference** is to draw conclusions about **populations**. A population is a collection **of things that have some common observable characteristics and about which we want information. We can have populations of trees, plants, the weights of plants, and the ground cover produced by particular plants.** 

**In most cases, we cannot examine each element of the population and must be content with**  investigating only a part of the whole population. The part investigated is called a sample. A **sample is a portion or subset of a population that is used to represent the population from**  which it is drawn. There are two types of samples: statistical samples and judgement samples. A statistical sample is one that is selected by a specific method of random selection. A judgement sample is one that is picked from the target population based on the subjective decision of an individual. Statistical samples can provide an objective measurement of the population characteristics; judgement samples cannot.

**Sampling is done to draw inferences about the population sampled. The precision of infer**ences based on random samples can be assessed by means of probability theory.

**Several probability distributions are used for describing vegetation characteristics. Most stati stical analy ses are based on the normal distribution. Other commonly used distributions**  used in the analysis of vegetation data are the Poisson, binomial and log normal.

Statistical analyses rest on the **connection between sampling and inference**. A statistic is a **number computed from a sample. On the basis of the sample statistics, we make inferences about population parameters, which are numbers describing the content of the population under investigation. The most important fact to be used in stat istical inference is that the di stribution of sample means can be approximated by a normal distribution, and that the mean**  of this sampling distribution is the mean of the population. This is called the "central limit **theorem ".** 

**A sample statistic estimates the value of the population parameter. The precision of such an estimate is measured by a quantity called the standard error, and this quantity is used to construct a confidence interval that we can be reasonably confident surrounds the unknown**  value of the population parameter. Confidence intervals for the population mean are easily estimated using the central limit theorem.

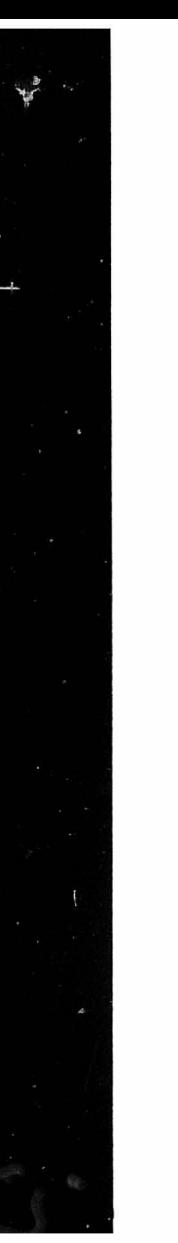

#### *Stalistical Considerations in Rangeland Moniloring*

To compare two or more populations, we use **tests of significance**. A t-test is used to com**pare two sample means. Analysis of Variance (ANOVA) is used for comparing more than two sample means. Tests of significance involve the formulation of what is called a null hypothesis. an alternative hypothesis. and a level of significance. The level of significance**  gives the probability of rejecting the null hypothesis, when such a hypothesis is true. If we falsely reject the null hypothesis, then we are said to make a Type I error. Sometimes it is possible to accept a null hypothesis falsely, rather than reject it. In doing so we make a Type **II error. Balancing the two types of errors is very important in rangeland monitoring.** 

•

•

•

**All the above topics should be reviewed prior to continuing with Chapters 2 and 3 of this Technical Reference. Every range conservationist in the BLM has probably had at least one course in statislics during his/her college days. The textbook you used for such course should**  be **a good reference. We recommend that you spend as much time as possible reviewing your**  old textbook. If your textbook is no longer part of your personal library, the following **references are recommended:** 

Elementary statistics: Glantz (1987); Huntsberger and Billingley (1987); Malison (1986).

More advanced statistics: Snedecor and Cochran (1980); Sokal and Rohlf (1981); Steel and Torrie (1980); Zar (1984).

Elementary sampling theory: Scheaffer, Mendenhall, and 011 (1986); Williams (1978).

More advanced sampling theory: Cochran (1977).

Experimental design: Box, Hunter, and Hunter (1978); Winer (1971).

**All of the statistical procedures discussed and recommended in this Technical Reference (except for** Chi~square **analysis) are parametric; that is, they estimate population parameters (for example, means and variances) and test hypotheses concerning them. There are certain underlying assumptions that must be met or at least approximated in order for parametric statistical techniques to be valid. Chief among these is an underlying normal distribution and equality of variances.** 

**There is another set of statistical procedures availab le that do not require assumptions regarding distribution and variance. (They do, however, still require random sampling.) These procedures are termed nonparametric, or distribution-free, statistics. All of the parametric techniques described in this technical reference have nonparametric analogues. Many**  statisticians believe that, in general, parametric techniques are more powerful than nonpara**metric ter.hniques, as long as the assumptions required to use parametric statistics are reasonably well met. If in doubt about these assumptions. nonparametric methods can be used.**  Except for Chi-square analysis, which is a nonparametric technique, this Technical Reference does not discuss nonparametric methods. A considerable body of literature is available on **this subject. Most of the statistics textbooks listed above discuss** non parametric **statistics. In**  addition to the se. the following books are valuable: Conover (1980); Lehmann (1975); and Sprent (1989).

 $\overline{1}$ 

# 2. Monitoring of BLM Rangelands

The BLM has several Technical References that deal with rangeland monitoring. (U.S. Department of the Interior, Bureau of Land Management, 1984a and 19 85b). Technical Reference 4400-1, *Planning for Monitoring*, addresses the issue of sampling and sampling designs. Technical Reference 4400-7, *Analysis, Interpretation and Evaluation*, provides guidelines for data analysis. Both technical references give some general statistical guidelines.

Additionally, there are several well-known books on vegetation analysis and measurement techniques: Pieper (1978); Bonham (1989); Mueller-Dombois and Ellenberg (1974); Causton (1988); Krebs (1989); and Greig-Smith (1983). These books can help when planning a monitoring program.

At the planning stage of a monitoring program, the questions to be answered, the hypotheses to be tested, and the effects to be estimated should be stated clearly. All this should be examined systematically. Clearly, there is no cookbook approach that can be followed. but there are general guidelines.

### 2.1 What are the objectives?

•<br>●

•

•

The objectives should be stated clearly and precisely. Management objectives may be general, but the objectives of a sampling survey should be as specific as possible. each objective being stated as a hypothesis to be tested, a confidonce interval to be computed, and a decision to be made. For example. the management objective may be to increase the percent cover of wheat grass from \0 to 15 percent in the Cranky Caribou key area. The objectives of the survey may be to estimate the percent cover with a margin of error of 2%, a 90% confidence interval, and within certain personnel and budget constraints.

#### 2\_2 What is sampled?

The target population from which the sample is to be drawn and for which inferences are to be made must be defined. To define the target population, one must specify:<br>a. The individual elements that make up the population.

- 
- 
- b. The attribute of interest.<br>c. The way in which the attribute will be measured.

As an example, suppose that one war s to estimate the percent cover on the Cranky Caribou key area. Several questions may be asked:

- a. Should any of the following areas be excluded?
	- riparian area
	- areas with slopes of 3% or more
	- areas within 50 yards of established roads

#### *Statistical Considerations in Rangeland Monitoring*

•

•

•

b. What sort of cover is desired?

- basal
- canopy
- ground cover, including rocks and litter
- C. How will the cover be measured?
	- line-intercept method
	- Daubenmire method

Using the above example, the target population might be the basal area of all plants on the Cranky Caribou key area, as determined by the Daubenmire method on slopes of less than 3%.

Next, the population must be divided into distinct sampling units which together constitute the population. Defining the sampling unit will answer the following questions:

- a. How will the individual units of the population be grouped together for sampling purposes?
	- individually (i.e., not grouped)
	- by plots or transects
	- by groups of plots or transects

b. If by plots, what size and shape will be used?

c. If by transects, how long will they be?

Usually, the target population is individual plants, while the sampling unit is groups of plants, as defined by either transects or plots. Plots may be obtained by superimp osing grids on maps of fields, forests, or other land areas.

#### 2.3 How is the sample drawn?

The way in which samples are drawn is termed the sample design. There are several sample de signs which may be appropriate for monitoring: simple r andom sampling. stratified sampling, and cluster sampling. The particular sampling design to be chosen is dictated by the nature of the problem and the availability of funds.

The recommended approach for selecting monitoring sites is to randomly select siles in areas with similar management activities. Randomly allocating sampling units eliminates any possible bias on the part of the range conservationist, thereby increasing the accuracy of the analysis. The purpose of randomization is to guarantee the validity of the test of significance, based on the e stimate of error made possible by repeated sampling. The number of samples and the sample design required for a given monitoring project depend mostly on the degree of precision desired. For a given sample de sign. the smaller the effect to be detected, the greater the number of samp les need e d.

Some consideration should be given to the question of interspersion when selecting monitoring sites. Interspersion refers to the distribution in space of the sampling units and is important for minimizing bias and the possibility of spurious effects. Randomization alone does

guarantee some degree of interspersion. but it may not be enough. If the randomized l ayout appears segregated, the simplest and most widely used solution is to reject it and "re·randomize" until a layout with an acceptable degree of interspersion is obtained. The importance of inierspersion and its apparent contradiction to randomization are described in detail in Hur!bert (1984). As an aside, Hurlbert's paper could be interpreted as justification for systematic sampling. at least in the sense that such sampling helps insure that the quadrants. plots, or plants measured are in interspaced throughout the sampling area. Prince (1986) offers some interesting insight on the issue of random versus systematic sampling of vegetation, noting that systematic sampling may be more accurate than a simple random sample of the same size because of the often strong correlation that exists between neighboring measurements in the natural environment.

The method for data collection in the field is outlined in Technical Reference 4400 -3 and Technical Reference 4400 -4, (U.S. Department of the Interior, Bureau of Land Management, 1984c and 1985a). As emphasized by Hunter (1980), high quality data can be obtained only if dependable measuring techniques are used and if trained, experienced, and reliable field personnel are employed to collect the data.

For purposes of statistical analysis, it is preferable to randomly locate the plots or transects the first year and then measure the same plots or transects in succeeding years. Each plot or transect measured the first year is paired with the same plot or transect measured in subsequent years. The data can be compared using a paired t-test for two years' data and a repeated measures analysis of variance for three or more years' data. Since the members of each pair of plots or transects are positively correlated, there is an increase in the ability of the statistical proc edure to detect a small difference. This is because the paired t-test and the repeated measures analysis of variance procedures eliminate a major source of variance, that existing from pair to pair. Instead of calculating the variance of differences among the individuals within each sample, the variance of the differences between the pairs is calculated. Steel and Torrie (1980, pages 102-105) and the other statistics texts referenced in Section 1 elaborate on the advantages of using paired observations.

#### 2.4 Where are the samples taken?

•<br>•

•

•

The field sample selection procedure is potentially the largest single source of (selection) bias. Samples selected because they are "convenient" or "representative" may save effort in some cases, but they may also produce seriously biased results.

Random selection of sampling units can be easily accomplished. Let us illustrate this with an example. Suppose that we have determined that, for a given study, we need to select five transect locations in a key area. We proceed as follows:

- Get a m ap of the key area.
- Draw a grid directly on the map, or lay a grid over it.
- Number all the grid squares from one to N.
- Using a table of random numbers. or a random number generator on a computer or calculat or. select five random numbers between one and N. This selects five locations on the map.
- Check the spatial arrang ement for inter sper sion. If not satisfactory, continue drawing sets of five random numbers until a satisfactory spatial arrangement is reached.

 $\bullet$ 

#### *Statistical Considerations in Rangeland Monitoring*

The five transect locations are now selected. Next, determine the method to locate the transect within the site. One could decide, for example, to proceed to the southwest corner of the site and walk northwest until a suitable transect location is reached.

•

•

•

The size grid employed depends on:

3. How accurately a spot on the map can be located on the ground. There is no point in having a grid with 3 ,000 points if, in the field, only perhaps 300 points can be discerned.

b. The number of potential sample (transect) sites. If there are only, say, 100 potential sites, it makes no sense to have more than that number of grid points.

Another method that can be employed to locate random coordinates in the field is described by Awbrey (1977).

Yet another method of randomly locating transects is given in Technical Reference 4400-4 (U.S. Department of the Interior, Bureau of Land Management, 1985a), pages 31 and 32, and Illustration 24, page 101. This method involves permanently locating a 100-foot baseline by means of two stakes. Transects are then run perpendicular to the baseline at randomly selected points along a 100-foot tape. The direction of the transect (to the right or left of the baseline) is also determined randomly. Although the Technical Reference does not discuss it, care should be taken to run the baseline to minimize the amount of variability from one end to the other. If, for example, the area to be sampled is a hillside, and the vegetation changes as one goes up or down the slope, the baseline should follow a contour line. The transects will then cross the variability. The result will be that the transects will have the maximum amount of variability within them and the minimum amount of variability between them. This will make detection of differences more likely.

What is probably not well understood concerning the use of the 100-foot baseline technique is that the target population consists **only** of those plants within an area that is 100 feet by 2 times the length of each transect. For example, if each transect is 100 feet long, the target population is those plants within the IOO-by-200-foot area that is potentially sampled by randomly placed transects. It is only for this area that statistical inferences can be made. Any inferences about the entire key area (assuming the key area is larger than 100 by 200 feet) are logical inferences rather than statistical ones.

The number of points in a transect and the distance between points is an important consideration. Longer transects may show less variation than shorter ones, unless they cross vegeta~ tion type s, in which case they will show more variation than shorter ones. An increase in the size of the transect often results in a decrease in the number of replications that can be run, due to time and money constraints. Adequate replication of small transects is easier than adequate replication of large transects. It is usually more efficient to record more transects with fewer points per transect than fewer transects and more points per transect.

The key areas sampled should be as homogeneous as possible if simple random sampling is used. Where key areas contain more than one vegetation type, stratified sampling should be used to reduce the total variance. If transects are the sampling units, they should cross the variability in the vegetation. Each sampling unit should have as much variability within it as possible and the variation between sampling units should be kept to a minimum.

#### 2.5 How large a sample should be taken?

The size of the sample required to detect differences depends on the following three items:

- a. The natural variability in the population.
- b. The precision required.

•<br>•

•

•

c. The acceptable risk in the determination of confidence intervals.

Large within-site variability requires more sampling units (unless one u ses paired plots or transects—see discussion under 2.3 above). Often, some source of variation (such as elevation or aspect) can be identified and the variation in the sampled variable can be at least partially explained. One can generally control the magnitude of this explained portion of the variation. The remaining unexplained variability will dictate the number of sampling units to take.

The desired degree of precision indicates how close to the true mean the sample mean should be. Precision can be increased by increasing the sample size and by carefully selecting the sampling unit and sample design.

The level of significance at which the null hypothesis is going to be tested determines the width of the confidence intervals. The level of significance is a specification of the acceptable risk that the actual confidence interval does not cover the true mean. The lower the risk tolerated, the larger the sample size.

Setting the precision and confidence limits requires knowing the importance of the information being obtained and the resources available to do the necessary sampling and measure-

ment. Some general guidelines are:<br>a. Use 10% precision and 75% or 80% confidence when testing controversial hypotheses (i.e . when a future court appearance seems likely). b. Use 20% precision and 80% confidence for general resource management.

The recommendation for a 75% or 80% level of significance versus the more conventional 90% or 95% lev el is based on the need to lower the chances of committing a Type II error. Whenever we have controversy in the BLM we usually have resource deterioration. There fore. we want to lower the chances of accepting the null hypothesis of no change in resource condition (Type II error) when in fact the resource has deteriorated. The RISC (Range Inventory Standardization Committee) report recommends 80% as a reasonable confidence level.

In summary, higher confidence. higher precision, and greater variability all dictate increased sample sizes. When an insufficient sample size is used. a significant difference may exi st but not be apparent. Conclu sions drawn from such an analysis may. therefore. be invalid.

Technic al References 4400-3 and 4400-4 ( U .S. Department of the Interior, Bureau of Land Management, 1984c and 1985a). often recommend specific sample sizes. The sizes giv en in

#### *Statistical Considerations in Rangeland Monitoring*

those documents should be compared to the sample sizes detemlined to be necessary u sing the con siderations discussed above for the particular level of significance. degree of precision, and variability in the target population. All of these factors are combined in formulas for sample size determination (for example, Sokal and Rohlf 1981, pages 262-264).

•

•

•

An alternative to u sing formulas to determine sample size is to make use of sequential sampling techniques, whereby sampling continues until additional plots or transects do not significantly affect the mean (for the attribute of interest) of the more important (or abundant) plants. This technique is described by Mueller -Dombois and Ellenberg (1974, pages 77-80).

#### 2.6 What statistical tests should be used?

Most range monitoring information is analyzed using Chi-square, confidence limits, t-test, Analysis of Variance (ANOVA). and time series regression analysis. The type of analysis selected depends upon (I) the number of plots or transects sampled, (2) the number of years of data, and (3) the type of data collected (cover, frequency, density).

The two essential requirements of these tests are that (1) sampling must be random and (2) the sampling units (tran sects or plots) must be independent. Additional assumptions for ANOVA are (3) an underlying normal distribution and (4) equal variability within subgroups. Although plant attribute data and percent data usually violate requirement (3), data tran sformation can be used to approximate a normal distribution and lack of normality can be easily mitigated. In general. lack of normality and inequality of subgroup variation tend to increase the overall variance. thus decreasing the chance of finding significant differences.

If r equirements (I ) and (2) are violated, no valid statistical analysis is pos sible. Statistical analy sis is not possible with data that have been arbitrarily collected. Stati stical analysis is not just something added at the end of the inve stigative process to validate a foregone conclusion or to dress up the results. On the other hand. if a sound sampling design has been used. the conclusions will have statisti cal validity and will be able to with stand outside scrutiny.

Three common analyses of range monitoring data are (I) determining confidence limits for a given year, (2) comparing two years, and (3) comparing three or more years.<br>1. Determining confidence limits for a species for a given year.

- Statement you can make: "I am 90% confident that the percent cover of AGSP on the Cranky Caribou key area is between 13% and 21%"
- Statistical test to use: Confidence limits on the year of interest.

2. Comp aring two years for a single species.

- Statement you can make: "The increase in AGSP from 10% to 17% in the Cranky Caribou key area from 1983 to 1987 was statistically significant at the 15% level."
- Statistical test to use: t-test, paired if the same plots or transects were measured in the two years; two-sample if the same plots or transects were not remeasured.

 $\overline{7}$ 

**3. Comparing three or more years for a single species.** 

•<br>•

•

•

- **Statement you can make: 'There was a significant change in AGSP in the Cranky**  Caribou key area from 1975 to 1988," or "there was a significant increasing linear trend in AGSP in the Cranky Caribou key area from 1975 to 198 P."
- Statistical test(s) to use: If different plots were used each year, use analysis of variance and Duncan's test or other multiple comparisons tests (Day and Quinn, 1989) to determine which years are significantly different. The appropriate ANOVA model to use is that associated with a randomized complete block design, in which the treatments are the years and the blocks are the transects or plots (Winer, 1971). The analysis of variance can be used to detect linear and higher order trends.

If the same plots were re-measured in each year, the appropriate analysis of variance to use is **that associ ated with a single-factor experiment ha ving repeated mea surem ents on the same**  elements. The treatments are the years, and a test for trend is used to detect a possible trend across the years (Winer, 1971).

Once a statistical method is chosen to test the hypothesis, stick with the method. An unexpected or undesired result is not by itself a valid reason for rejecting the method or the result s. Examine all the steps involved in the analysis, beginning with the sampling design and the data collection phas e. Scrutinize every aspect of the study. Then, make the decision whether to repeat the study or to use another sampling design and analysis.

#### 2.7 **How are the statistical analyses run?**

All the statistical analyses required for rangeland monitoring can be run u sing existing **computer packages, either on the Honeywell mainframe or on a PC.** 

The Honeywell mainframe in Denver has two general statistical packages and one specific rangeland monitoring program. The general statistical packages are STATPAK and SPSS. **STATPAK can be accessed interactively and will suffice for t-tests, two-way analysis of variance, and linear regres sion. SPSS has to be accessed in a batch mode and it is a bit more cumbersome to use, but it is very comprehensive and is the best commercial package avail**able. The specific rangeland monitoring package is called A121/RENO/MONITOR (1985) and uses ANOV A and Duncan 's Multiple -Range Test 10 compare frequency and cover data across the years to detect any significant changes. The MONITOR program assumes a twoway randomized block design. The treatments are the years and the replications are the **transects.** The error term is the year x transect interaction. With the two-way randomized **block design model, it is possible to identify significant differences between two or more years of data and two or more transects. In the instances when the number of transec ts is**  small and the two-way randomized block design model shows no significant difference **between years and between transects, a completely random design model with a single criterion of clas sification is also available to investiga te possible significant differences**  between years.

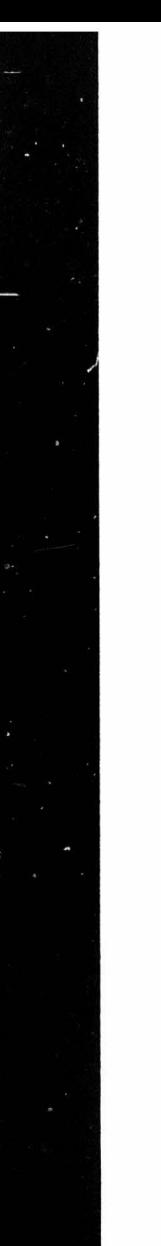

#### *Statistical Considerations* in *Rangeland Monitoring*

There are many PC statistical packages. Ju st about anyone will do most of the analyses **required for rangeland monitoring. SPSS is available in the PC version and is called SPSSPC+. It comes in two packages: a basic package and an advanced package. They have the same ca pabilities as the corresponding mainfr ame SPSS packages. Other packages are**  STATGRAPHICS, MINITAB, SAS, ISP, SYSTAT, and others.

•

•

•

#### 2,8 **Where and how should the information collected be stored?**

Information obtained from the monitoring program should be assembled in a format that is understandable by both resource specialists and decision makers. Document the objective(s) of the experiment, the details of the design of the experiment, the data collection phase, and the data analysis phase.

The data collected should be entered into a data file or data base that is compatible with the stati stical package used for the analysis. If the data are stored in a data base, updating and retrieval are considerably easier. Data base managers such as ASPEN/2 or dBASE III are suggested for data storage. ASPEN/2 is available on both the Honeywell mainframe and PCs, while dBASE III Plus is available on PCs. Since the data have to be entered into a **computer for analysis, it makes sense to slore the data in a data base format from which it can**  always be recalled for analysis or for further retrieval and update.

9

# 3. Analysis of Trend Study Methods

•<br>•

•

•

The various trend study methods discussed in Technical Reference 4400-4 (U . S. Departm ent of the Interior, Bureau of Land Management, 1985a) can be agg regated into three groups for the purposes of data preparation and data analy s is. All of the methods discus sed in the Technical Reference are covered here. If your method is slightly different from tho se discussed in Technical Reference 4400-4, read the description of the methods covered by the three groups. Then select the closest group.

### 3.1 Methods for photo plot, line intercept, and step point.

This group includes the following methods from TR-4400-4:

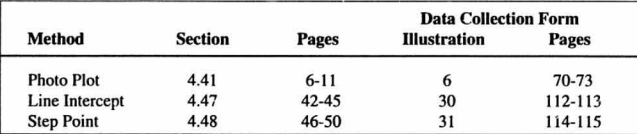

Each plot or transect mea sured produces only one estimate of the percent cover, den sity, etc., for each species. The same plots or transects mayor may not be remeasured in subsequent years. Plots may be of different sizes and transects may have different lengths from year to year.

Obviously, if only one plot or transect per key area is established, the data obtained cannot be statistically analyzed. Several plots or transects (preferably 10 or more) are necessary for statistical analysis. In general, several shorter transects are better than one longer transect. Four 50-point transects will provide more information than one 200-point transect.

The statistical analysis to be recommended is based on the following assumptions: (a) the plots or transects are randomly placed and (b) the transects are independent, while the plants or plots within transects are not independent. In addition, if the same plots are sampled every time, this has a bearing on the type of analysis used.

#### 3.1.1 Cover data preparation.

a. Photo plot and line intercept methods.

For each plot, use the percent cover computed on the data collection forms given in TR-4400-4.<br>b. Step point method.

Compute the percent cover for each transect for each species or cover category at each level (ground or basal and foliar, levels 1 , 2, and 3). As an example, let us u se the data on page 115 of TR -4400-4 (U.S. Department of the Interior, Bureau of Land Management. 1985a) and work through the computations for ground and foliar 1 levels. This transect has only 100 points rather than the 200 specified by the method, but the 100 points will make computations easier.

#### *Statistical Considerations in Rangeland Monitoring*

All 100 points have to hit something on each level, even if that something is "thin air." Thus the total hits for each cover layer must total 100. For the layers in which the count does not add up to 100, one can assume that the missing values are the "thin air" hits. In the page 115 example, 39 of the 100 points hit ground level without hitting anything above that layer, while 61 of the points hit some form of vegetation. To compute the percent cover at the ground level, combine the ground-level category cover with the basal or ground-level category from the basal and foliar cover as follows:

•<br>●

•

**•** 

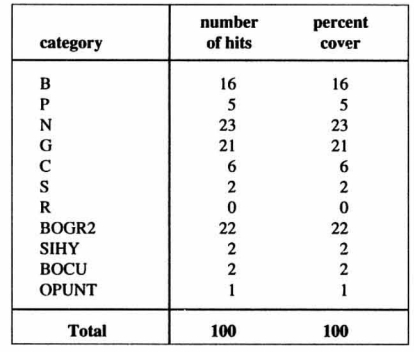

Compute the percent cover for the foliar - level I as follows:

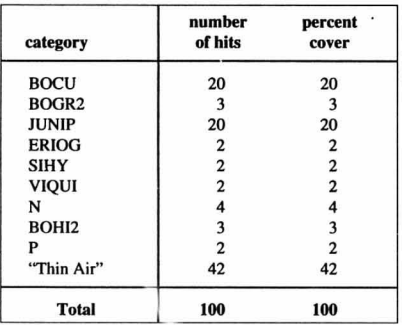

Remember, there are 100 points and all of them must be accounted for. Therefore, those which are not listed on the data collection forms are the "thin air" hits.

#### 3.1.2 Density data preparation.

•

•

•

Compute the density by dividing the number of plants of each species by the square footage of the plot, i.e., 9 for a 3' x 3' plot and 25 for a 5' x 5' plot. Using the data on page 73 of TR-4400-4, the conversion to plants per square foot would be as follows for the listed species:

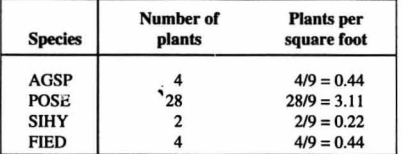

#### 3.1.3 Cover data file creation. '

Make separate data files for each species for each cover category you wish to compare. Note that cover category only applies to the Step Point Transect method, where more than one sort of cover data are collected. If only one cover category was collected, then only one data file for each species is necessary. Make separate columns for each year and separate rows for each transect. So, assuming that there are five transects, and that you wish to compare three years, the data file would have five rows and three columns. The data file for BOCU, for foliar - level I, might look something like this:

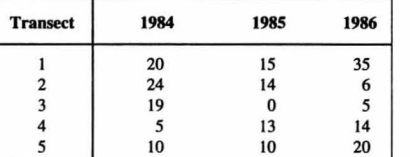

#### 3.1.4 Density data file creation.

Make separate data files for each species you wish to compare. Make separate columns for each year and separate rows for each plot. The data file would have the same number of rows and columns as the one for percent cover, with the only difference being that the file would have density val ues rather than the cover percentages.

#### 3.1.5 Transformation of data.

Transformation of cover data is required to make the data approximately normally distributed. The recommended transformation is the arcsine square root, arcsin $\sqrt{y}$ , with the cover y expressed as a decimal fraction. Transformation of the density data is recommended since em me ration data often follows a Poisson distribution. Use the square root transformation.

<sup>1</sup> Different statistical packages may require different data file structures than the one shown in this technical reference.

#### **Statistical Considerations in Rangeland Monitoring**

•

•

•

#### 3.1.6 Analysis of one transect or plot per year.

No s tatistical analyses are possible for either density and cover data.

#### 3 .1.7 Analysis of Iwo or more lransects per year.

a. Confidence interval s.

To estimate either the density or the percent cover for the key area in any given year, construct a confidence interval for the year of interest.

b. Comparing two years.

If the same plot locations were used in both years, use a paired t-test. If the same plot loca tions were not used in both years, then use a two sample t-test.

c. Comparing three or more years.

If the same plot locations were used in all years, the appropriate analysis is an ANOV A for a si ngle factor experiment having repeated measurements on the same elements. If the same plot locations were not used in all years, then an ANOV A for a randomized complete block design is the appropriate analysis. The treatments are the years and the blocks are the transects or plots. Duncan's Multiple-Range Test can be used to detect individual differences between the years. The ANOVA can also detect linear and higher-order trends between years.

### 3.2 Procedures for community structure analysis and the Daubenmire method.

This group includes the following methods from TR -4400-4:

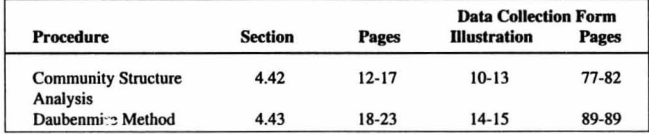

Measurement of a plot or transe ct involves tallying the data into different groups so that the final figures are counts by category of the information obtained from reading the transect. The same plots or transects may or may not be measured in subsequent years. For analysis purposes, plots or transects can be of different sizes or lengths from year to year.

The transects in these two methods should be permanently marked. However, for statistical analysis it will be assumed that new transects are established each year. This is because different people pace at different lengths, and the exact same spot of ground is not remeasured each year. Additional assumptions are that the transects a re independent and randomly placed. The plots within the transects are usually not independent.

If only one transect per key area is established. no rigorous statistical analysis will be possible for either cover or frequency, since each transect produces only one data point for cover or frequency. As pointed out earlier. several shorter transects make more sense than a longer transect. Four randomly placed, independent, 25-pace transects are more meaningful than a si ngle I OO-pace transect, because the replications make possible the estimation of sampling error.

A que sti onable analysis for cover may be possible if only one transect per key area is es tablished. A Chi-square analysis can be done to compare cover classes by years. The analysis will be suspect, however, because the data points along the transect were not collected in a truly random fashion and are probably not independent. Both of these conditions are required for a valid Chi-square test.

When den sity data are being collected using the Community Structure Analysis and only one transect has been established, it may be possible to use statistical analysis. If the circular density plots wilhin Ihe transect are spaced far apart, Iheir degree of interaction may be minimal. In that case, a 10-plot transect can be considered to have 10 independent density values.

# 3.2.1 Cover data preparation. a. One transect per year.

•

•

•

The numbers of counts per cover class will be used as input to the statistical analysis. The appropriate analysis is the computation of the chi-square statistic from a two-way contingency table. This analysis requires at least five or more counts in each category, so combine cover classes to obtain five or more counts per category per year. As  $z_n$  example, let us use the data for 1984 on page 78, TR 4400-4, and make up the data for 1986 and 1988. Let us say that, for some reason, we are only interested in species beginning with the letter A, which will include ASTRA and ATOB. Also, let us combine all cover classes over 25% into one category. The table produced from these categories would look like this:

Number of C ounts by Cover classes for Ihe "A" species.

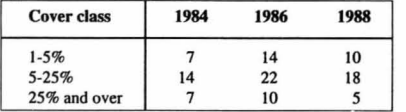

Similar tables can be prepared for each species combination and cover class combination of interest. b. Two or more transects per year.

If more than one transect per key area has been establi shed. the data file construction and ana lysis will be quite different. One cover value is computed for each transect as described on page 85, TR-4400-4. These cover percentages will be used as the basis for the analysis. It makes no difference whether cover was computed using the 6- or IO-cover class method.

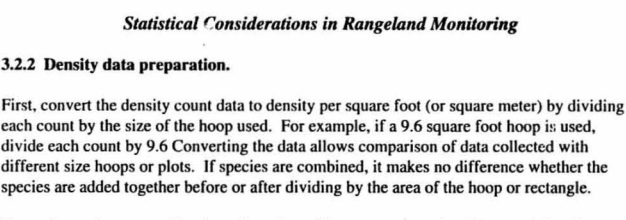

For each species. or combination of species, of interest, make a data file containing the density per unit area values. Make columns for each year and rows for each plot. As an example, the data for HIJA would be converted to density per square foot as follows:

•

•

•

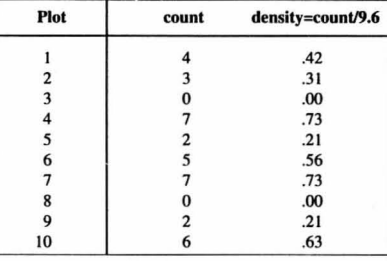

The zero counts must be included. However, because the cell counts are too small, this species should be combined with other species until the cell counts are greater than or equal to 5. Do combine species, but do not combine the plots since each plot is an independent estimate of the total.

#### 3.2.3 Frequency data preparation.

If only one transect per year was established, no statistical analysis is possible. When several transects per year are run, the frequency data musl be collected with the same size plot each year in order to obtain valid comparisons between years.

#### 3.2.4 Cover data file creation.

a. One transect per year.

Make separate data files for each combination of species and cover classes to be compared. Make separate columns for each year, and separate rows for each cover class or combined cover classes. The same cover class es mu st be used for all years being compared.

b. Two or more transects per year.

Make separate data files for each species or combination of species to be compared. Make separate columns for each year and separate rows for each transect. So, assuming that there are five transects and that one wishes to compare three years, the data file would have five rows and three columns. It might look something like this:

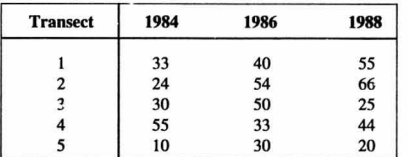

**The values in the table are the percent cover.** 

#### 3.2.5 Density data file creation.

•

•

•

Make separate data files for each species or combination of species to be compared. If the density values computed for HIJA under the density data preparation section (TR-4400-4) are used for 1984, and contrived values are generated for 1986 and 1988, the data file could look like the following:

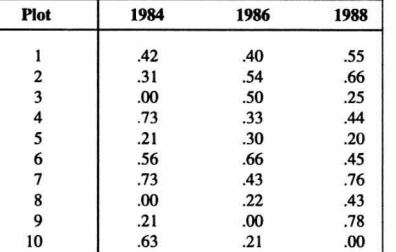

#### 3.2.6 Frequency data file creation.

**As stated earlier. unless more than one transect per key area was measured. no statistical analysis is possible. If more than one transect was measured. the data file would be con structed with one column for each year and one row for each transect. the same as for cover**  with two or more transects per year. Each species must have a separate data file. If species  $\alpha$  are combined, new percent frequencies must be computed by combining the species on a plot-by-plot basis and then computing a frequency from those values.

#### 3.2.7 Transformation of data.

No transformation of cover data is required if data on only one transect per year are available. Otherwise, cover data should be transformed using the arcsine square root transformation. Before applying the transformation, express the cover data as a decimal fraction.

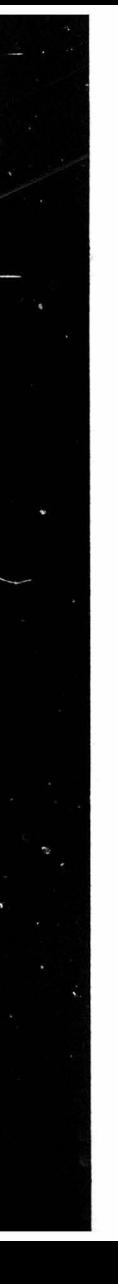

#### *Stotistical Considerations in Rangeland Monitoring*

Density data should be transformed using the square root transformation. Frequency data **should be handled similarly to cover data. Use the arcsine square root transformation. expressing the frequency as a decimal fraction.** 

•

•

•

#### 3.2.8 Analysis of one transect per year.

Two or more years of cover data can **be compared using a two-way contingency** table and the **chi-square statistic.** 

Two years of density data can be compared using a t-test. Use a paired t-test if the same plots **were measured. Oth t: rwise. use a two-sample t-test.** 

If three or more years of density data are available, and if the same plots were remeasured, use ANOVA with repeated measurements. If the same plots were not remeasured, use a twoway analysis of variance in which the treatments are the years and the blocks are the plots. Duncan's Multiple-Range Test can be used to determine which years are different.

**No frequency comparisons are possib ie with only one transect per year.** 

3.2.9 Analysis of two or more transects per year .

**a. Confidence intervals .** 

To estimate the cover, density, or frequency for the key area in any given year, construct a **confidence interval for the year of interest.** 

b. Comparing two years.

Cover and frequency data can be compared using a t-test. Use a paired t-test if the same plots were measured. Otherwise, use a two-sample t-test.

To compare density data, either use a t-test, if comparing transects, or an ANOV A, if the transects are subdivided into plots. The analysis of variance model is a randomized block design with more than one observation per block. The treatments are the years. The blocks are the transects. The repeated observations are the plots within the transects.

**c. Comparing three or more years.** 

Cover and frequency data are analyzed using a two-way ANOV A for a randomized block design. The years are the treatments and the transects are the blocks. Duncan 's Multiple-Range Test can be used to detect differences between the years. The ANOVA of variance can also detect linear and higher -order trends.

Density data can be analyzed two ways. If the plots within the transects are pooled, use the **model recommended for cover and frequency. If the plots within the transects are treated** as replicated measurements, use an ANOVA randomized block design with more than one **ob servation per block. The treatments are the y ear s, the bloc ks are the transects, and the**  repeated observations are the plots within the transects.

17

### 3.3 Methods for pace frequency, quadrat frequency, and nested frequency.

This group includes the following methods from TR-4400-4:

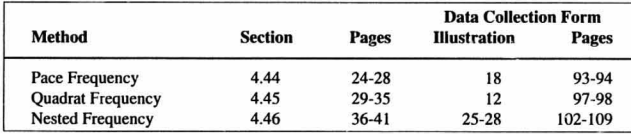

The sampli ng unit in the three methods is the transe ct. The tr ansects are randomly placed and are assumed to be independent. For the purpose of the statistical ana lysis. it is assumed that new transects are established each year, since it is practically impossible to remeasure the same transect and plots year after year. The plots within the transects are not independent. Precision can be increased by increasing the number of transects. Accuracy is increased by increasing the number of quadrants within transects.

#### 3.3.1 Cover data preparation.

•<br>•

•

•

Compute the percent cover for each transect for each cover category. simi lar to what is done for the total of the four transects on page 94, TR-4400-4. For example, here are the conversions for the cover categories for transect 1, page 94 of TR 4400-4:

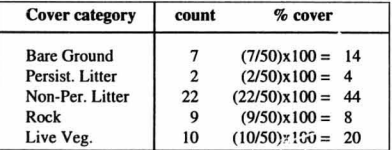

Similar computations would be done for each transect for each cover category and each species.

#### 3.3.2 Frequency data preparation.

Compute the frequency for each plot size for each transect for each species, similar to what is done for the total of the four transects on page 94 of TR-4400-4. For example, here are the conversions for the species for transect 1, page 94 of the reference.

#### *Statistical Considerations in Rangeland Monitoring*

•

•

•

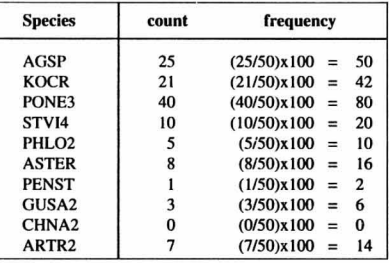

Similar computations would be done for each transect lor each cover category. each plot size. and each species.

#### 3.3.3 Cover data file creation.

Make a separate data file for each cover category for which you wish to compare years. Make separate columns for each year and separate rows for each transect. So. assuming that there are four transects and that you w i sh to compare three years. the data file would have four rows and three column s. If the 1984 data for bare ground from page 94. in TR-4400-4. are used and we make up data for 1986 and 1988, the data file would look something like

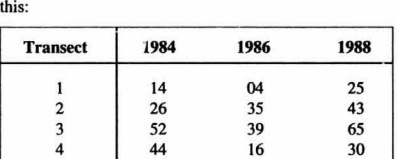

#### 3.3.4 Frequency data file creation.

For ne sted frequency data, choose for each spec ies the plot size that will keep the percent frequ epcies between 20 and 80 percent. if possible. Make a separate data file for each species and each plot size for which you wish to compare years. It will rarely be neeessary to compare more than one plot size category for each species. For quadrat frequency, only one plot size is used. so a choice will not have to be made.

Make separate columns for each year ana separate rows for each transect. Assuming th at there are four transects and that you wish to compare three years, the data file would have four rows and three columns. If the 1984 data for AGSP for plot size 3 from page 105, in TR-4400- 4. are used for 1984 and dala are made up for 1986 and 1988, the data file would look somet hing like this:

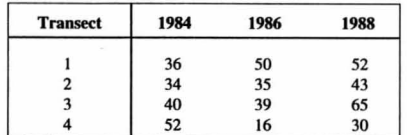

#### 3.3.5 Transformation of data.

•<br>●

•

•

Transformation of both frequency and cover data is required to make the data approximately normally distributed. The recommended transformation is the arcsine square root, arcsin Y. with y expressed as a decimal fraction.

#### 3.3.6 Analysis of two or more transects per year.

a. Confidence intervals.

For both cover and frequency, do confidence intervals for the years of interest.

#### b. Comparing two years.

For both cover and frequency, use a two-sample t-test. The number of plots may be different for the two years being compared.

#### c. Comparing three or more years.

Cover and frequency data are analyzed using a two-way analysis of variance model for a randomized block design. The treatments are the years and the transects are the blocks. Duncan's Multiple-Range Test can be used to detect differences between the years. The ANOVA can also detect linear and higher-order trends.

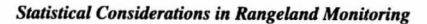

# 4. Analysis of Utilization Study Methods

This section addresses all of the utilization study methods described in Technical Reference 4400-3.

•

•

•

All utilization methods express utilization as a percentage of the current year's production that has been removed. Each plot or transect measured produces an estimate of the percent utilization for each species, and several plots or transects are required to estimate the sampling error.

The sampling unit in the paired plot method is the pair of plots. The difference between the protected and the unprotected plot represents the amount of forage consumed or destroyed during the foraging period. The protected and unprotected plots are dependent, but the pairs of plots are independent.

In all of the other methods, the sampling unit is the transect. The transects must be independent and randomly placed.

None of the utilization methods recommends that the same plots or transects be remeasured in subsequent years.

As expressed repeatedly in the range monitoring section, there can be no statistical analysis if only one plot or transect is measured per year. No estimate of the sampling error is possible unless several samples are collected. Hence. several shorter transects are more meaningful than one longer transect. A 50-point transect will provide more infonnation if it is separated into five transects of 10 observations each.

#### 4.1 Paired plot method data preparation\_

Compute the percent utilization for each plot for each species. The data for AGSP from TR-4400-3, illustration 2. page 54, will be used as an example. Use the same formula as for the overall percent utilization, (P-U)\*I OO/P, but compute percent utilization for each plot as follows:

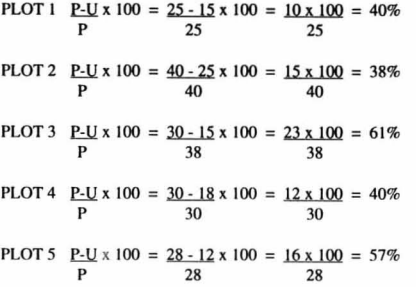

21

#### 4.2 Data preparation in all the other methods.

Compute the percent utilization for each transect and for each species as it is done in TR-4400-3.

## 4.3 Data file creation for all methods.<sup>2</sup>

Make separate data files for each species you wish to compare. Make separate columns for each year and separate rows for each plot. Assuming that there are five plots or transects, and that you wish to compare three years, the data file would have five rows and three columns. It should look something like this:

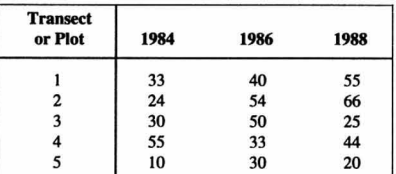

#### 4.4 Transformation of data.

Use the arcsine square root transformation for all utilization data. Express utilizations as a decimal fraction.

#### 4.5 Analysis.

•<br>•

•

•

a. Confidence intervals.

Do confidence intervals on the years of interest.

b. Comparing two years.

Use a two sample t-test. This is not a paired t-test. If the same plot locations were used in both 1984 and 1988, then it would be a paired t-test. However, this should not be done. See Technical Reference 4400-3, page 7. (b) Continuing Study, for a discussion of this. Note also that, since it is a two-sample t-test, the number of plots may be different for the two years being compared.<br>c. Compare three or more years.

Use a two-way ANOVA for a randomized block design. The years are the treatments and the transects or plots are the blocks. Duncan 's Multiple - Range Test can he used to determine which years are different. The ANOVA can also detect linear and higher-order trends.

# 5. Examples of Data Analysis

What follows are example problems that are solved using SPSSX and STPK on the Honeywell mainframe. SPSSX is used in a batch mode. STPK is used interactively. Each example is solved using both SPSSX and STPK. For SPSSX, the command file with the list of SPSSX commands required to solve the problem is shown first. The computer solution follows. For STPK, the whole interactive session is shown.

•

•

•

The reason for showing both SPSSX and STPK is to show the reader that STPK, although a modest package compared to SPSSX, can accomplish most of the analyses required for rangeland monitoring. It does not have the capabilities to do Duncan's Multiple-Range Test or linear contrasts, but it can do all of the other tests. Duncan's can he done using AI211 RENOIMONITOR and linear (and higher-order) contrasts can he easily done by hand, as will he shown.

SPSSX is a package that is geared to the statistician. Some may find it a bit too complex and may opt to use STPK or any of the other statistical packages available for the micro. By using STPK as a reference, you should he able to establish the suitability of other interactive statistical packages that you may have available on your PC.

#### 5.1 Data sets used.

The following data sets are used in the examples that follow.

ONECDATA. Cover count for 3 cover classes and 3 years. Cover classes are rows, years are columns. Exhibit I.

CHDATA. Cell entry counts by cover classes I, 2, and 3, for years 84, 85, and 86. Exhibit 2.

XXDATA. Frequency counts for 10 transects for 5 years. Cell entries by year and transect. Exhibit 3.

YYDATA. Frequency counts for 10 transects for 5 years. Transects are rows, years are columns. Exhibit 4.

DDDATA. Density for 2 transect s, 4 years, and 3 replications. Cell entries by transect, year, and replioation. Exhibit 5.

#### 5.2 Example of t-test.

SPSSX.

a. Independent Samples.

The SPSSX command file is shown in Exhibit 6. This command file selects the data from data set XXDATA, transforms the data using the arcsin transformation, and compares years I and 2 using a t-te st for independent samples. The data are first divided by 20, since there

<sup>2</sup> Diffe rent statistical packages may require different data file structures than the one s hown in this technical reference.

are 20 quadrants per transect, to get decimal fractions. Then, the arcsin $\sqrt{ }$  of the fraction is computed to obtain radians. The radians are converted to degrees by multiplying by  $360/\pi = 57.29578$ .

The SPSSX results are shown in Exhibit 7. b. Paired Samples.

The SPSSX command file is shown in Exhibit 8. This command file selects the data from data set YYDATA, transforms the data using the arcsin $\sqrt{ }$  transformation, and makes paired comparisons of year 1 and year 2 using a t-test for paired samples. The data transformation is the same as described in item a above.

The SPSSX results are shown in Exhibit 9.

#### STPK.

•<br>•

•

•

The interactive session is shown in Exhibit 10. It uses data set YYDATA, transforms the data using the arcsin transformation. and compares year 1 and year 2 for both independent samples and paired samples using the t-statistic. The results agree with the SPSSX results.

5.3 Example of Two-way ANOVA (Randomized block design).

#### SPSSX.

The SPSSX command file is shown in Exhibit 11. The command file uses data set XXDATA, transforms the data using the arcsin $\sqrt{\tan x}$  transformation, and performs a Two-way ANOVA using a randomized block design. The years are the treatments and the transects are the blocks. It also computes linear and higher-order contrasts to detect trends.

The SPSSX results are shown in Exhibit 12. The F value for YEAR indicates significant difference between the years at the 0 .000 level of significance. The F value for the first PARAMETER under YEAR shows the significance of the linear trend at the 0.000 level of significance. Notice that the F values for the 2nd, 3rd, and 4th PARAMETER under YEAR (quadratic, cubic, and quartic trend components) are not significant at the 0.1 level.

STPK.

The interactive session is shown in Exhibit 13. It uses data set XXDATA. tran sforms the data using the arcsin v transformation, and performs a Two-way ANOVA.

The linear and higher-order contrasts can be easily calculated by hand. We need to know the yearly totals for the transformed data and the contrast coefficients. The totals can be obtained by u sing the GROUP I, TRANSFORMATION analy sis option in the STPK menu, printing the data. and summing the totals for Ihe years. The contrasts coefficients can be obtained from Winer (1971, p.878).

For the XXDATA, the transformed year totals are:

#### **Statistical Considerations in Rangeland Monitoring**

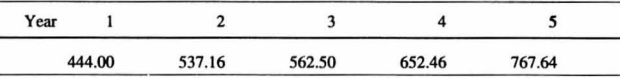

•

•

•

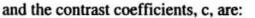

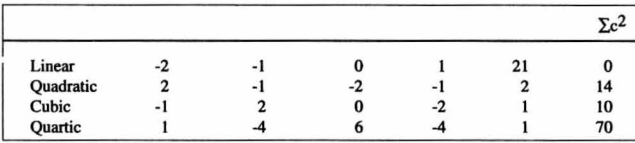

Then, the linear contrast F can be computed (Winer, 1971, p.296):

 $C_{lin} = (-2)(444.00)$  $-(1)(537.16) + (1)(652.46) + (2)(767.64)$  $=762.58$ 

 $C_{lin} = 581528.26$ 

 $MS_{lin} = C_{lin}/n\sum_c^2 = 581528.26/((10)(10)) = 5815.2826$ 

 $F_{lin} = MS_{lin}/MS_{residual} = 5815.2826/109.84$  $= 52.94$ 

which agrees with the F for the linear trend in the SPSSX printout.

Similarly for the quadratic F,

 $C_{quad} = (2)(444.00) - (1)(537.16) - (2)(562.50) - (1)652.46) - (2)(767.64)$  $= 108.66$ 

 $C_{quad} = 11806.996$ 

 $MS_{quad} = C_{quad}/n\Sigma c^2 = 11806.996/((10)(14)) = 84.3356$ 

 $F_{quad} = MS_{quad}/MS_{residual} = 84.3356/109.84$ 

 $= 0.7676$ 

which agrees with the F for the quadratic trend in the SPSSX printout.

#### 5.4 Example of Duncan's Multiple-Range Test.

#### SPSSX.

26

The SPSSX command file is shown in Exhibit 14. This command file uses the data set XXDATA, transforms the data using the arcsin transformation, compares years using a One-

25

way ANOVA model, and conducts a Duncan's Multiple-Range Test. The only reason for using the One-way ANOY A model is that the Duncan's test has to be run with this model in SPSSX. The Duncan's test resull generated by this model should be good enough for our purposes, unless the mean square due to the transects is significant, in which case a manual computation can be easily performed to arrive at the Duncan's statistic for the two-way model.

The SPSSX resulls are shown in Exhibit 15. The results of Duncan's test are best understood by comparing columns versus rows in the printout. Pairwise group comparisons of 1 VS. 2. 2 vs. 3, and 3 vs. 4 are not significantly different, but 4 vs. 5 is. Pairwise comparisons of I vs. 3, 2 vs. 4, and 3 vs. 5 are significantly different. Pairwise comparisons of I vs. 4, and 2 vs. 5 are significantly different. Pairwise comparison of I vs. 5 is also significantly different.

As indicated earlier, this should be good enough if the transect effect is not significant and, hence, the mean square error is pretty much the same for the One-way ANOVA and the Twoway ANOVA (in this example  $MS_{error} = 116.63$  for one-way and  $MS_{error} = 109.84$  for twoway). If the transect effect is significant, the significant differences in the Duncan's test for a Two-way ANOVA model can be recomputed as follows:

The SPSS printout gives this expression for the significant difference, S,

 $S = 7.6364$  x RANGE x  $\sqrt{(1/N(i)+1/N(i))}$ 

which is equivalent to

•<br>•<br>•

•

•

 $S = \sqrt{(MS_{\text{error}}/2)} \times \text{RANGE} \times \sqrt{(2/N)}$ 

Since the  $MS_{error} = 109.84$  for the two-way model and N (number of transects) is 10, then, the significant difference expression becomes

 $S = \sqrt{(109.84/2)} \times$  RANGE  $x \sqrt{(2/10)}$ 

Using the RANGE values given in the printout, the values for S become

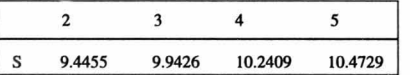

Now. let us compare the means. The means are ordered in ascending order,

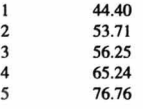

#### **Statistical Considerations in Rangeland Monitoring**

•

•

•

For contiguous means, use  $S_2 = 9.4455$ 

 $44.40 - 53.71 = 9.31$  , not significant  $53.71 - 56.25 = 2.54$  , not significant 56.25 - 65.24 = 8.99 , not significant  $65.24 - 76.76 = 11.52$ , significant

For means two places apart, use  $S_2 = 9.9426$ 

 $44.40 - 56.25 = 11.85$ , significant 53.71 - 65.24 = 11.53, significant  $56.26 - 76.76 = 20.51$ , significant

For means three places apart, use  $S_4 = 10.2409$ 

 $44.40 - 65.24 = 20.84$ . significant  $53.71 - 76.76 = 23.05$ , significant

For means four places apart, use  $S_5 = 10.4729$ 

 $44.40 - 76.70 = 22.36$ , significant

Expressing this in the sarne graphical fashion as the SPSSX printout,

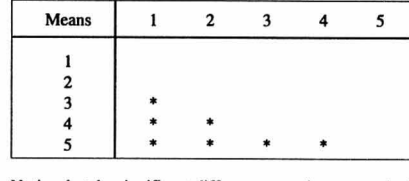

Notice that the significant differences are the same as in the SPSSX printout, which is to be expected due to the lack of significance of the transect term, and the corresponding similar values of the mean square error terms in the one-way and the two-way models.

#### STPK and A121/RENO/XMONITOR.

STPK does not have the capability to run Duncan's test. A121/RENO/MONITOR does have the capability to conduct Duncan's test on contiguous means as well as a Two-way ANOYA. The interactive session is shown in Exhibit 16, using data set YYDATA adapted to the format of the program. Notice that the mean squares, F values, and their level of significance for the years, transects, and residual error are identical to those obtained using either SPSSX or STPK for the Two-way ANOVA design. The values for S are slightly different, which appears to be due to the values used in building the Duncan tables in the computer subroutine. The "non·significant groupings" give the comparisons for contiguous means only. Notice that the results agree with the SPSSX printout. Pairwise comparisons of 84 vs. 85. 85 vs. 86. and 86 vs. 87 are not significantly different. but 87 vs. 88 is significantly different.

### 5.5 Example of Two-way ANOVA with repeated measurements.

#### SPSSX.

•<br>•

•

•

The SPSSX command file is shown in Exhibit 17. This command file uses data set YYDATA, transforms the data using the arcsin transformation, and performs a Two-way ANOV A with repeated measurements on the same plots or transects. Refer to Winer (1971, p.261) for a detailed explanation of the single -factor experimental design with re**peated measurements on the same element.** 

The SPSSX results are shown in Exhibit 18. Although conceptually the repeated measure ment design is different from the two-way randomized block design, the results are computationally the same. The within-cells mean square in the test of "between subjects" corresponds to the transect mean square. Similarly, in the test of "within subject," the withincells mean square corresponds to the residual mean square, and the year mean square is the same in both analyses.

Since there is no advantage to using this design when dealing with only one factor (years) and the results are computationally the same, use a randomized block design even if the same plots or transects are remeasured.

#### STPK.

STPK does not have the capability to run this design. However, since the Two-way ANOV A design is computationally identical to the design of repeated measurements on the same plot or transect, use the two-way randomized block design.

5.6 Example of Two-way ANOVA with more than one observation per block.

#### SPSSX.

The SPSSX command file is shown in Exhibit 19. This command file uses the data set DDDATA, transforms the data using the square root transformation, and performs a two**factor analysis of variance with repealed measurements on one factor. Refer to Winer**  (1971 , p .518) for a detailed explanation of the two -factor experiment with repeated mea surements on one factor.

The SPSSX results are shown in Exhibit 20. The YEAR and the YEAR x TRANSect inter action mean squares arc tested against the residual mean square. The YEAR factor is signifi cant at the 0.000 level, which means that there is a significant difference between the years at th at level of significance. The YEAR x TRANSect interaction is only significant at the 0 . 166 level. The TRANSect effect is tested against the ERROR 1 mean square. The F value shows significance at the 0 .026 level.

#### STPK.

The interactive session is shown in Exhibit 21. The analysis is conducted using a three-factor design and pooling the appropriate mean squares to compute the two error terms. To examine the significance of the year (Y) and the year x transect interaction (YT), we pool the  $YR$ and the T x YR term. This results in a POOL1 value of 14.83, which is the same as the RESIDUAL in the SPSSX analysis. To examine the significance of the transect effect (T), we pool the replication (R) and the TR interaction. This results in a POOL2 value of 17.16, which is the same as the ERROR I term in the SPSSX printout.

•

•

•

#### 5,7 Example of Chi-square.

#### SPSSX.

The SPSSX command file is shown in Exhibit 22. This command file uses data set CHDATA, sets up a contingency table, and computes the Chi-square statistic. The hypothesis being tested is that of independence between the rows (cover classes) and the columns (years). This means that rows and columns represent an independent classification, that is, the proportion of each year total that belongs to each cover class is the same for all years. If this is the case, there is no difference between years and the Chi-square statistic will not be significant. If it is not the case, the years are different and the Chi-square statistic will be  $significant.$ 

The SPSSX results are shown in Exhibit 23. The Chi-square statistic obtained is only signifi cant at the 0.8864 level. Since we are looking for significance at the O.oI or 0.05 level, we can state that the years arc not significantly different at either of those two levels.

#### STPK.

**The interactive session is shown in Exhibit 24. The analysis is conducted using the**  ONECDATA set. The Chi-square value obtained of 1.149 agrees with the SPSSX printout.<br>30

# **Glossary of Terms**

•<br>●

•

•

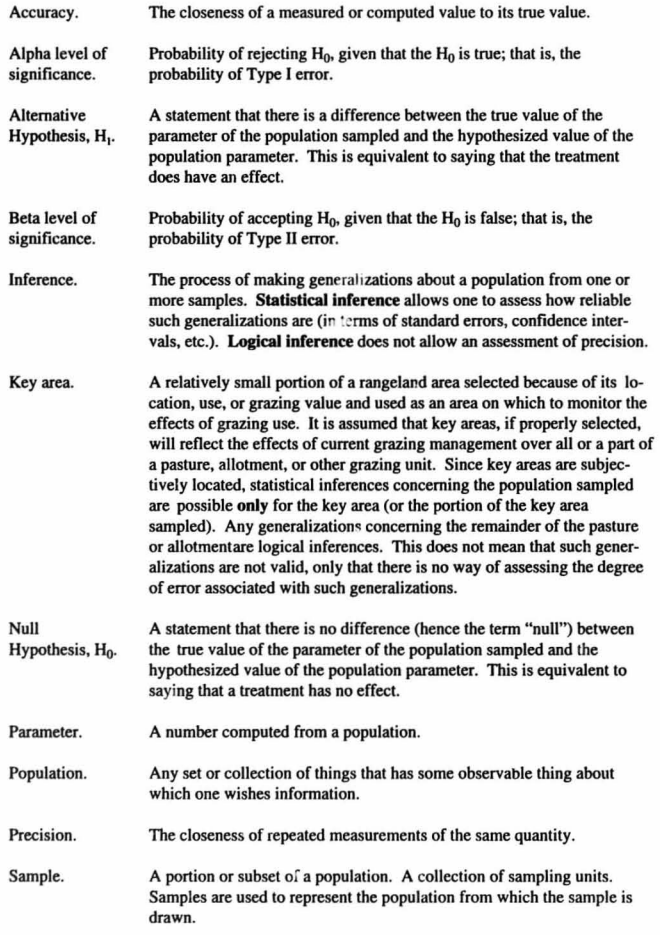

#### **Statistical Considerations in Rangeland Monitoring**

Sampling unit. Statistic. A subdivision of the population that may be selected (through random sampling) through sampling. The sampling unit may be an individual plant, a transect, or a plot. The sampling units must cover the whole of the population to be sampled and not overlap. A number of sampling units selected through random sampling constitutes a sample. A number computed from a sample.

•

 $\bullet$ 

•

•

Type I error. The error of wrongly rejecting the null hypothesis, given that the null hypothesis is true (deciding that an ineffective treatment is effective).

TYpe II error. The error of fulling to reject the null hypothesis, given that the null hypothesis is false (failing to identify that an effective treatment is indeed effective).

#### Type I and Type II errors illustrated:

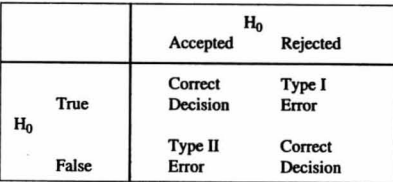

# **References**

- A121/RENO/MONITOR. 1985. Computer program for analyzing monitoring data. Users Guide. BLM. Nevada State Office-Denver Federal Center.
- Awbrey, F . T. 1977. Locating random points in the field. J. Range Management 30: 157-158.

•<br>●

•

•

- Bonham, C.D. 1989. Measurement techniques for terrestrial vegetation. Wiley-Interscience.
- Box, G.E . P., W.G. Hunter, and J.S. Hunter. 1978. Statistics for experimenlers. John Wiley & Sons, New York.
- Causton, D.R. 1988. An introduction to vegetation analysis. Unwin Hyman Ltd., London.
- Cochran, W.G. 1977. Sampling techniques, 3rd ed. John Wiley & Sons, New York.
- Conover, W.J. 1980. Practical nonparametric statistics, 2nd ed. John Wiley & Sons, New York.
- Day, R.W. and G.P. Quinn. 1989. Comparison of treatments after an analysis of variance in ecology. Ecological Monographs 59: 433-463.
- Glantz, S .A. 1987. Primer of biostatistics. McGraw Hill, New York.
- Greig-Smith, P. 1983. Quantitative plant ecology, 3rd ed. University of California Press. Berkeley and Los Angeles.
- Hunter, J.S. 1980. The national system of scientific measurement. Science 210: 869-874.
- Huntsberger, D.V. and P.P. Billingsley. 1987. Elements of statistical inference. 6th Ed. Wm. C. Brown, Dubuque, Iowa.
- Hurlbert, S.H. 1984. Pseudoreplication and the design of ecological field experiments. Ecological Monographs, 54(2): 187-211.
- Jameson, D. 1988. Modelling rangeland ecosystems for monitoring and adaptive management. pages 189-227 In: P.T. Tueller (ed). Vegetation science applications for rangeland analysis and management
- Krebs, C.J. 1989. Ecological methodology. Harper & Row, New York.
- Lehmann, E.L. 1975. Statistical methods based on ranks. Holden Day, San Francisco.
- Mattson, D.E. 1986. Statistics: Difficult concepts, understandable explanations. Bolchazy-Carducci Publishers, Inc. Oak Park, lllinois.
- Mueller -Dombois, D. and H. Ellenberg. 1974. Aims and methods of vegelation ecology. John Wiley & Sons, New York.

#### **Statistical Considerations in Rangeland Monitoring**

•

•

•

- Pieper, R.D. 1978. Measurement techniques for herbaceous and shrubby vegetation. New Mexico State University, Las Cruces, NM.
- Prince, S.D. 1986. Data analysis. Chapter 7 In: Moore, P.D. and S.B. Chapman (eds). Methods in Plant Ecology, Second Edition. Blackwell Scientific Publications, Palo Alto, CA.
- Range Inventory Standardization Committee. 1983. Guidelines and terminology for range **inventories and monitoring. Soc. for Range Management, Denver.**
- Scheaffer, R.L., W. Mendenhall, and L. Ott. 1986. Elementary Survey Sampling, 3rd ed. Duxbury Press, Boslon.
- Snedecor, G.W. and W.G. Cochran. 1980. Statistical Methods, 7th ed. Iowa State University Press, Ames, Iowa.
- Sokal, R.R. and F.J. Rohlf. 1981. Biometry, 2nd ed. W .H. Freeman, San Francisco.
- Sprent, P. 1989. Applied nonparametric slalislical methods. Chapman and Hall, New York.
- Steel, R.G.D. and J.H. Torrie. 1980. Principles and procedures of statistics. 2nd Ed. McGraw-Hili, New York.
- U.S. Department of the Interior, Bureau of Land Management. 1984a. Rangeland monitoring. Planning for monitoring. Tech. Ref. 4400-1. U.S. Dept. of the Int., Bur. Land Manage. Denver, CO 80225. 25 pp.
- \_\_\_ 1984b. Rangeland moniloring. Aclual use studies. Tech. Ref. 4400-2. U.S. Dept. of the Int., Bur. Land Manage. Denver, CO 80225. 8 pp.
- 1984c. Rangeland monitoring. Utilization studies. Tech. Ref. 4400-3. U.S. Dept. of the Int., Bur. Land Manage. Denver, CO 80225. 105 pp.
- \_\_\_ 1985a. Rangeland moniloring. Trend sludies. Tech. Ref. 4400-4. U.S. Dept. of the Int., Bur Land Manage. Denver, CO 80225. 130 pp.
- 1885b. Rangeland monitoring. Analysis, interpretation, and evaluation. Tech. Ref. 4400-7. U.S. Dept. of the Int., Bur. Land Manage. Denver, CO 80225. 69 pp.
- \_\_\_ Branch of Remole Sensing and Branch of Biological Resources. 1986. Rangeland inventory and monitoring. Selected bibliography of remote sensing applications. Tech. Ref. 4400-9. U.S. Dept. of the Int., Bur. Land Manage. Denver, CO. 80225. 59 pp.
- Williams, B. 1978. A sampler on sampling. John Wiley & Sons, New York.
- Winer, B.J. 1971. Statistical principles in experimental design. 2nd Ed. McGraw-Hill, New York.
- Zar, J.H. 1984. Biostatistical analysis. 2nd Ed. Prentice Hall, Inc., Englewood Cliffs, N.J.

33

34

**Exhibits** 

 $\bullet$ 

EXHIBIT 1.

EXHIBIT<br>ONECDATA Dal<br>W **EXHIBIT 1.**<br> **ONBCDATA Data set** 

14 22 18 7 10 5

 $\frac{86}{3}$   $\frac{2}{5}$ <br> $\frac{18}{3}$ 

• •

#### BXHIBIT 2 .

**CHDATA Data Set** 

 $-36$ 

E-36

 $\bullet$ 

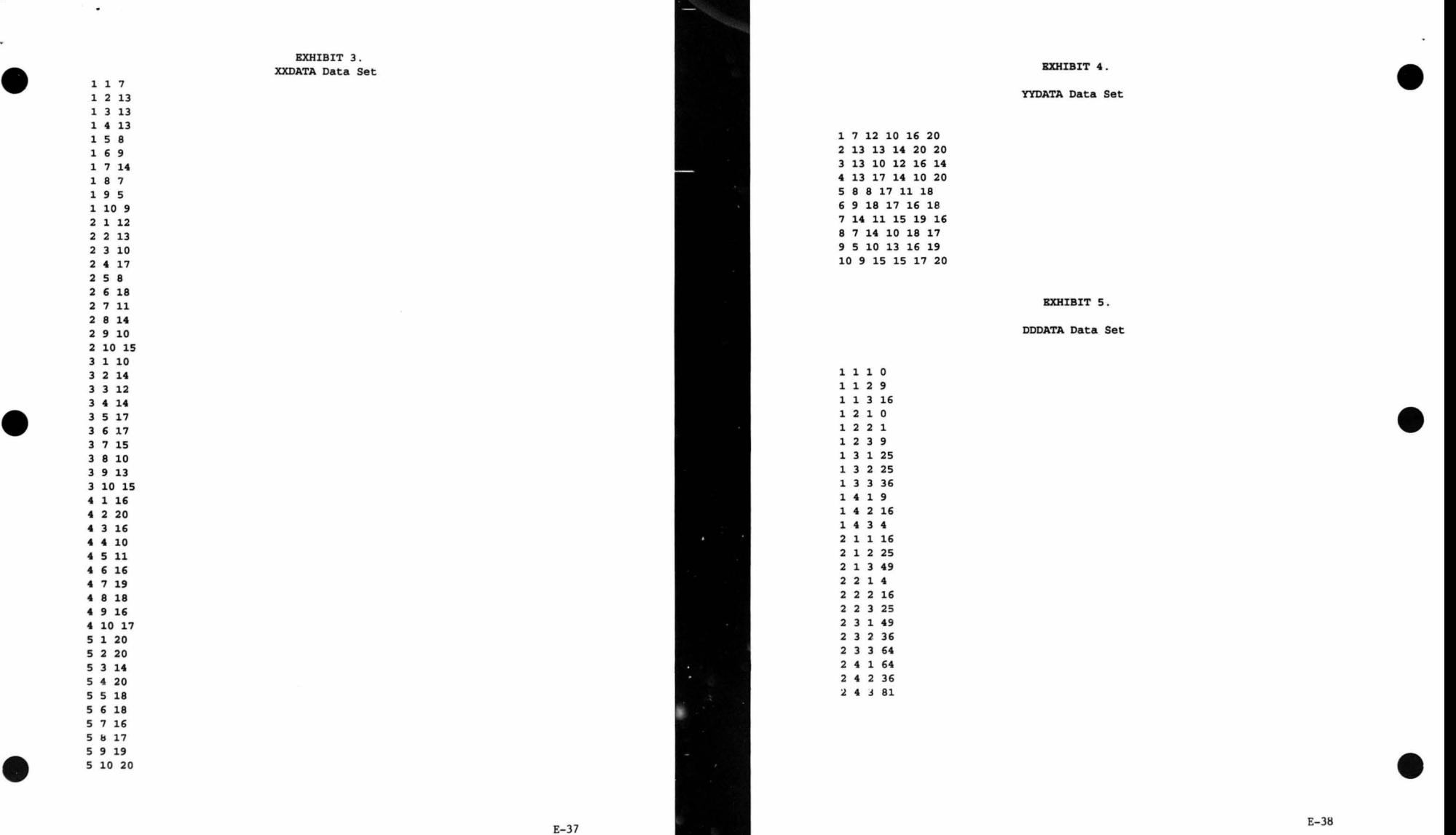

 $37$   $37$ 

 $\bullet$ 

#### BXHIBIT 6.

#### SPSSY Command File for t-test with independent samples

39

10\$\$S, J, T, MONI 20\$ : IOBNT : SS01/FRNNBC, SC210FKM 30\$: SELECT: SPSS/X2.2/MAIN 40\$: PRMFL: 11, R, S, SC325FM/RANGEMON/XXDATA 50FILE HANDLE DATAINPT /UNIT=11 600ATA LIST FREB FILB=OATAINPT 10 /YBAR TRANS FRBQ 75SET WIDTH=80 80LIST VARIABLES=ALL 90COMPUTE FREQ=FREQ/20. 100COMPUTE FREQ=ARSIN (SQRT (FREQ)) 110COMPUTE FREQ=360.\*FREQ/(2.\*3.1416) 120T-TEST GROUPS=YEAR(1,2)/VARIABLES=FREQ/ 180FINISH 190\$ : BNOJOB

•<br>•

•

•

#### **EXHIBIT 7.**

#### **SPSSX results for t-test with independent samples**

**T • C • • • • • • • • • T • F B S T- • • • • • • • • • • • • • • • • • •** 

GROUP 1 - YEAR GROUP 2 - YEAR **BQ EQ** 1.00 2.00

 $\omega \rightarrow \omega \rightarrow \omega$ 

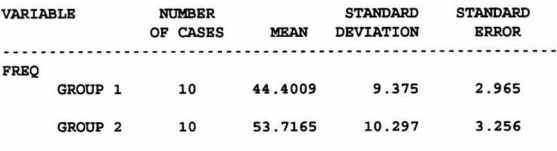

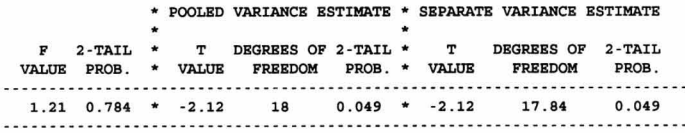

•

 $\bullet$ 

•

•

#### EXHIBIT 8.

#### **SPSSX command file for t -test with paired samples**

 $10$ \$\$S,  $J$ ,  $T$ ,  $M$ ONI 20\$: IDBNT: SS01/FENNEC, SC210FKM 30\$: SELECT: SPSS/X2.2/MAIN 40\$ : PRMFL : 11, R, S, SC325FM/RANGEMON/YYDATA 50FILE HANDLE DATAINPT /UNIT=11 60DATA LIST FRBB I'ILB=DATAINPT 70 /TRANS FREQ1 TO FREQ5 75SBT WIDTH=80 80LIST VARIABLBS-ALL 8500 RBPBAT FRBQ=FRBQ1 TO FRBQ5 90COMPOTB FRBQ-FRBQ/20. 100COMPUTE FREQ=ARSIN (SQRT (FREQ)) 110COMPUTE FREQ=360.\*FREQ/(2.\*3.1416) 115BND RBPBAT 120T-TEST PAIRS=FREO1 FREO2 180FINISH 190\$ , BNDJOB

 $41$ 

•<br>●

•

•

#### EXHIBIT 9.

#### **SPSSX results for t-test with paired samples**

- T - T B S T - - - - STANDARD STANDARD

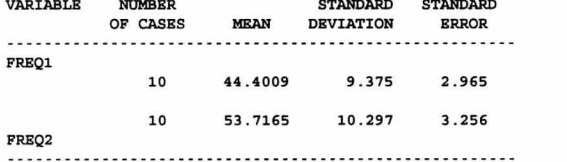

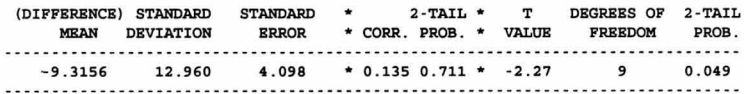

47

 $E-41$ 

٠

•<br>●

s.

•

•

#### EXHIBIT 10 (CONT . )

EXHIBIT 10 .

STPK results for t-tests with independent and paired samples

#### STPK

•<br>●

•

•

WHICH STAT GROUP WOULD YOU LIKE TO USE. TYPE A NUMBER FROM 1 TO 5, SOS, OR END. \*  $=1$ 

- TO CHANGE TO A DIFFERENT STAT GROUP, TYPE FINISH IN ANSWER TO ·WHAT ANALYSIS DO YOU WISH TO PBRFORM-
- TO TERMINATE STATPKG, TYPE END IN ANSWER TO -WHICH STAT GROUP WOULD YOU LIKE TO USE -

IS YOUR DATA COMING FROM OTHER THAN TTY \*  $=$ **YES** BNTER CATALOG FILE STRING FOR DATA FILE =SC325FM/RANGEMON/YYDATA

DO YOU WISH TO LIST NAMES OF AVAILABLE ANALYSES \*  $=$ **YES** 

THE FOLLOWING ANALYSES ARE AVAILABLE IN THIS GROUP... EDIT . . . . . . . . . . . . . . . . . . . • . ADD, REPLACE, AND DBLBTB DATA TRANSFORMATION ... . .... .. . LOG, SQUARB ROOT, ETC . BLEMENTARY STATISTICS. . . • MEAN, STANDARD DEVIATION, ETC . CORRELATION CROSS TABULATION.. . . .. . .. FREQUENCY TABLE FOR 2 CROSSBD VARIABLES SCATTER DIAGRAM HISTOGRAM LINE PLOT.............. VERTICAL LINE PLOT RANK CORRELATION CHI - SQUARB . . . . . . . . . . • . . .. CONTINGBNCY TABLE T TEST . . . . . . . . . . . . . . . . . .. TWO SAMPLE MEANS

WHAT ANALYSIS DO YOU WISH TO PERFORM \* . TRANSFORMATION

**DO YOU WI SH TO READ NEW DATA •**   $=$ **YES** 

**HOW MANY ROWS IN YOUR DATA MATRIX •**   $=10$ 

**HOW MANY COLUMNS •** 

=6

SPECIFY INPUT CODE FOR YOUR DATA \*  $=$  $DF$ 

THB DATA WILL NOW BB READ FROM DISK IN A FREB FORMAT

DO YOU WISH TO PRINT THE DATA JUST READ IN  $=$ **YES** 

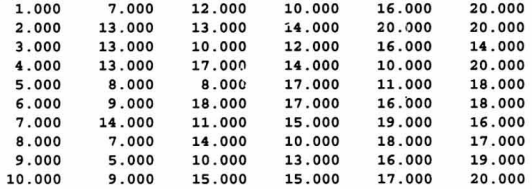

DO YOU WISH TO CHANGE SOME VALUES \*  $=$ NO

TYPE TRANSFORMATION CODE \*  $=10$ 

SPECIFY VARIABLE X AND CONSTANT. AND THE VARIABLE NUMBER ASSIGNED TO THE TRANSFORMED DATA IN THE FORM XX/XX.X/XX  $= 2/0.05/7$ 

**TYPE TRANSFORMATION CODE •**   $=10$ 

SPECIFY VARIABLE X AND CONSTANT, AND THE VARIABLE NUMBER ASSIGNED TO THE TRANSFORMED DATA IN THE FORM XX/XX.X/XX  $= 3/0.05/8$ 

**TYPE TRANSFORMATION CODB \***   $=1$ 

SPECIFY VARIABLE X AND THE VARIABLE NUMBER ASSIGNED TO THE TRANSFORMED DATA IN THE FORM XX/XX  $=7/9$ 

E-44

•

•

•

TYPE TRANSFORMATION CODE \*  $=1$ 

 $E-4.3$ 

EXHIBIT 10 (CONT.) EXHIBIT 10 (CONT.) SPECIFY VARIABLE X AND THE VARIABLE NUMBER ASSIGNED TO THE TRANSFORMED SPECIFY CODE OF DESIRED HYPOTHESIS \* DATA IN THE FORM  $XX/XX$  $=$ SOS THE FOLLOWING CODES SIGNIFY HYPOTHESES AVAILABLE FOR TESTING... TYPE TRANSFORMATION CODE \* MEAN OF A = GIVEN VALUE 2 MEAN OF  $A = MEAN$  OF B, ASSUMING TWO VARIANCES ARE EQUAL 3 MEAN OF A = MEAN OF B, ASSUMING TWO VARIANCES ARE NOT EQUAL AND SPECIFY VARIABLE X AND THE VARIABLE NUMBER ASSIGNED TO THE TRANSFORMED SAMPLES ARB SMALL DATA IN THE FORM  $XX/XX$  $4$ MEAN OF  $A = MEAN$  OF B, WHERE A AND B ARE RELATED SPECIFY CODE OF DESIRED HYPOTHESIS \* TYPE TRANSFORMATION CODE \* =2 SPECIFY THE COLUMN NUMBERS OF VARIABLES A AND B IN THE FORM AA/BB SPECIFY VARIABLE X AND THE VARIABLE NUMBER ASSIGNED TO THE TRANSFORMED *. 13/14*  DATA IN THE FORM XX/XX  $COMPUTED$   $T$   $VALU$  $B$ ..... 2 . 11535 DEGREES OF FREEDOM.... 18 TYPE TRANSFORMATION CODE \* DO YOU WISH TO USE THE SAME DATA BASE TO COMPUTE MORE T VALUES  $=$ **YES** SPBCIFY VARIABLE X AND CONSTANT, AND TIIB VARIABLE NUMBBR ASSIGNED TO THE TRANSFORMED DATA IN THE FORM  $XX/XX.X/XX$ <br>=11/57.29578/13 SPECIFY CODE OF DESIRED HYPOTHESIS \*  $=4$ TYPE TRANSFORMATION CODE \* SPBCIFY TIIB COLUMN NUMBBRS OF VARIABLES A AND B IN TIIB FORM AA/BB *- 13/14*  SPECIFY VARIABLE X AND CONSTANT, AND THE VARIABLE NUMBER ASSIGNED TO  $COMPUTED$   $T$   $VALU$  $R$ ..... 2 . 27302 THE TRANSFORMED DATA IN THE FORM *XX/XX.X/XX* = 12/57.29578/14 DEGREES OF FREEDOM.... 9 DO YOD WISH TO USB TIIB SAKE DATA BASB TO COMPUTE MORE T VALUES TYPE TRANSFORMATION CODE \*  $=$  NO WHAT ANALYSIS DO YOU WISH TO PERFORM  $\star$ HOW MANY VARIABLES DO YOU WISH TO RETAIN \* **.FINISH**  WHICH STAT GROUP WOULD YOD LIKE TO USB, DO YOU WISH TO PRINT THE DATA MATRIX \* TYPE A NUMBER FROM 1 TO 5, SOS, OR END. \*  $=$ **RND** WHAT ANALYSIS DO YOU WISH TO PERFORM \* DO YOU WISH TO USE THE SAME DATA \*

 $E-45$ 

•<br>●

*=8/10* 

 $=12$ 

*=9/11* 

 $=12$ 

*\_10/12* 

 $=10$ 

 $=10$ 

 $=0$ 

 $= 14$ 

**- NO** 

 $=$ T TEST

 $=$ **YES** 

•

•

 $E-46$ 

•

•

#### Exhibit 11.

SPSSX command file for two-way ANOVA with randomized block design

10\$\$S, J, T, MONI 20\$: IDENT: SS01/FENNEC, SC210FKM 30\$:SELECT:SPSS/X2.2/MAIN 40\$:PRMFL:11, R, S, SC325FM/RANGEMON/XXDATA 50FILE HANDLE DATAINPT /UNIT=11 **60DATA LIST FREE FILE=DATAINPT** 70 / YEAR TRANS FREQ 75SET WIDTH=80 80LIST VARIABLES=ALL 90COMPUTE FREQ=FREQ/20. 100COMPUTE FREQ=ARSIN(SQRT(FREQ)) 110COMPUTE FREQ=360.\*FREQ/(2.\*3.1416) 120MANOVA FREO BY TRANS (1.10) YEAR (1.5) / 130 PRINT=OMEANS (TABLES (CONSTANT YEAR)) / 140 PRINT=SIGNIF(SINGLEDF)/ 150 PRINT=PARAMETER (ESTIM) / 160 CONTRAST (YEAR) = POLYNOMIAL/ 170 DESIGN CONSTANT YEAR TRANS/ 180FINISH 190\$: ENDJOB

 $47$ 

#### EXHIBIT 12.

SPSSX results for two-way ANOVA with randomized block design

\*\*\*\*\*\* ANALYSIS OF VARIANCE -- DESIGN 1\*\*\*\*\*\* COMBINED OBSERVED GRAND MEANS VARIABLE .. FREQ **HMEAN** 

49

 $E-48$ 

 $\overline{\phantom{a}}$ 

59.27571 WGT. UNWGT. 59.27571

#### COMBINED OBSERVED MEANS FOR YEAR

VARIABLE .. FREQ **YEAR**  $\mathbf{1}$ WGT. 44.40092 UNWGT. 44.40092  $\overline{a}$ WGT. 53.71648 53.71648 UNWGT.  $\overline{\mathbf{3}}$ WGT. 56.25011 UNWGT. 56.25011 65.24654  $\overline{4}$ WGT. UNWGT. 65.24654 76.76449 5 WGT. UNWGT. 76.76449

#### EXHIBIT 12 (CONT.)

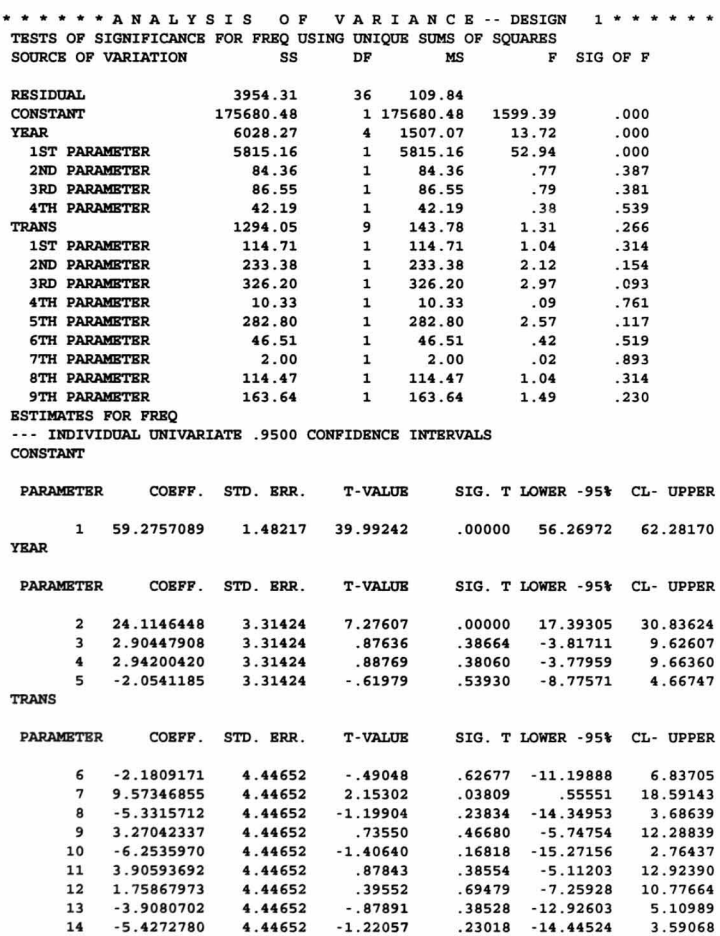

49

#### EXHIBIT 13.

STPK results for two-way ANOVA with randomized block design

#### **STPK**

WHICH STAT GROUP WOULD YOU LIKE TO USE, TYPE A NUMBER FROM 1 TO 5, SOS, OR END. \*  $=3$ 

TO CHANGE TO A DIFFERENT STAT GROUP, TYPE FINISH IN ANSWER TO -WHAT ANALYSIS DO YOU WISH TO PERFORM-

TO TERMINATE STATPKG, TYPE END IN ANSWER TO -WHICH STAT GROUP WOULD YOU LIKE TO USE-

IS YOUR DATA COMING FROM OTHER THAN TTY \*  $=$ **YES** ENTER CATALOG FILE STRING FOR DATA FILE =SC325/RANGEMON/XXDATA UNABLE TO ACCESS FILE AS REQUESTED PLEASE RENTER **ERROR STATUS = 400100000000** ENTER CATALOG FILE STRING FOR DATA FILE =SC325FM/RANGEMON/XXDATA

SPECIFY THE NUMBER OF FACTORS \*  $=2$ 

SPECIFY ONE-LETTER LABELS FOR EACH FACTOR IN THE FORM  $X/X/X/$ ...  $=Y/T$ 

SPECIFY LEVELS (CATEGORIES) FOR EACH FACTOR IN THE FORM  $X/X/X/...$  $= 5/10$ 

SPECIFY INPUT CODE FOR YOUR DATA \*  $=DF$ 

EACH INPUT RECORD SHOULD CONTAIN A SINGLE OBSERVATION PRECEDED BY ITS IDENTIFING SUBSCRIPTS - ONE FOR EACH FACTOR

50

 $E-50$ 

THE DATA WILL NOW BE READ FROM DISK IN A FREE FORMAT

DO YOU WISH TO PRINT THE DATA JUST READ IN  $=$ **YES** 

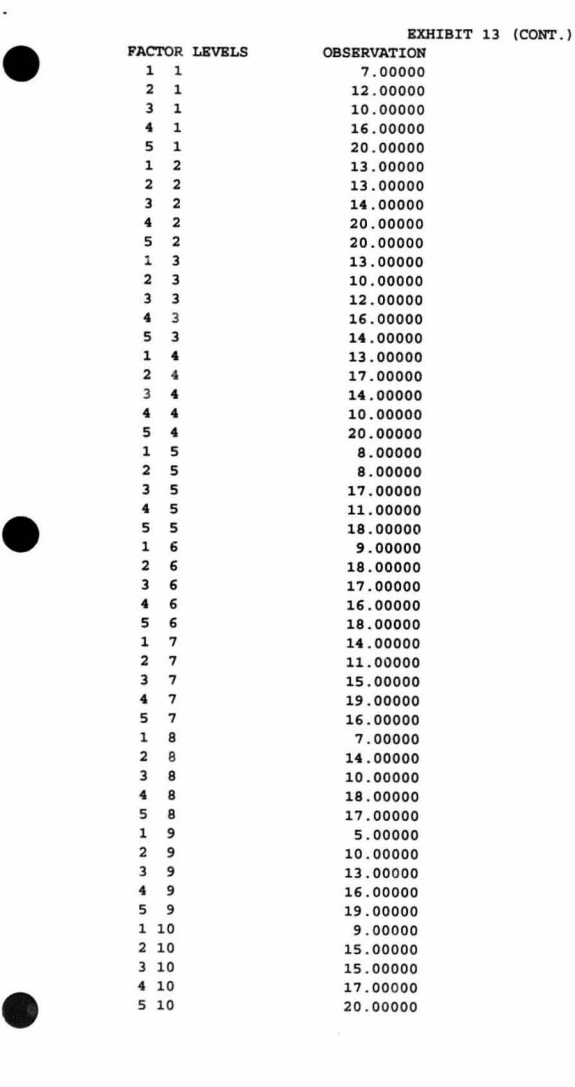

5/

EXHI BIT 13 ( CONT . ) DO YOU WISH TO MAKE ANY CORRECTIONS TO THE DATA  $\star$  =NO DO YOU WISH TO PERFORM DATA TRANSFORMATION  $=$  $YBS$ SPECIFY TRANSFORMATION CODE \*  $=10$ SPECIFY THE VALUE OF THE CONSTANT  $= 0.05$ SPECIFY TRANSFORMATION CODE \* SPECIFY TRANSFORMATION CODE \*  $=12$ SPECIFY TRANSFORMATION CODE \*  $=10$ SPECIFY THE VALUE OF THE CONSTANT **. 57 . 29578**  SPECIFY TRANSFORMATION CODE \* FACTOR LRVBL Y 5 T 10 **GRAND MEAN** . 27585 LINE SOURCE OF SUM OF DEGREES OF NUMBER VARIATION SQUARES FREEDOM 1 Y 6028 . 29730  $4$ 2 T 1294.05168  $9$ IT 3954 . 32831  $\overline{\mathbf{3}}$ 36 TOTAL 11276 . 67737 49 DO YOU WISH TO POOL COMPONENTS • =NO<br>DO YOU WISH TO COMPUTE F-VALUES \* =YES

52

 $=1$ 

 $= 0$ 

E-Sl

 $E-52$ 

•

 $\bullet$ 

•

•

MKAN SQUARE 1507 . 07433 143 . 78352 **109 . 84 " ')** 

#### EXHIBIT 13 (CONT.)

TYPE LINE NUMBER OF MAIN EFFECT OR INTERACTION, AND LINE NUMBER OF ERROR TERM IN THE FORM XX/XX. TYPE 0/0 WHEN YOU WISH TO STOP  $=1/3$ 

 $F-VALU$ B..... 13.72033 (D.F.= 4, 36)

TYPE LINE NUMBERS FOR NEXT F CALCULATION  $= 2/3$ 

 $F-VALU$ B.... 1.30900 (D.F.= 9, 36)

TYPE LINE NUMBERS FOR NEXT F CALCULATION  $= 0/0$ 

DO YOU WISH TO POOL MORE COMPONENTS OR COMPUTE MORE F-VALUES  $= NQ$ 

DO YOU HAVE OTHER ANALYSIS-OF-VARIANCE PROBLEMS TO SOLVE  $= NQ$ 

WHICH STAT GROUP WOULD YOU LIKE TO USE. TYPE A NUMBER FROM 1 TO 5, SOS, OR END. \*  $=$ **END** 

EXHIBIT 14.

SPSSX command file for Duncan's multiple range test

10\$\$S, J, T, MONI 20\$:IDENT:SS01/FENNEC, SC210FKM 30\$: SELECT: SPSS/X2.2/MAIN 40\$: PRMFL: 11, R.S. SC325FM/RANGEMON/XXDATA 50FILE HANDLE DATAINPT /UNIT=11 60DATA LIST FREE FILE=DATAINPT 70 / YEAR TRANS FREQ 75SET WIDTH=80 80LIST VARIABLES=ALL 90COMPUTE FREO=FREO/20. 100COMPUTE FREQ=ARSIN(SQRT(FREQ)) 110COMPUTE FREQ=360.\*FREQ/(2.\*3.1416) 1200NEWAY FREO BY YEAR (1,5) / 150 POLYNOMIAL =  $2/$  $160$  RANGES = DUNCAN/ 180FINISH 190\$: ENDJOB

 $\mathbf{v}$ 

#### EXHIBIT 15 (CONT.)

. . . . . . . . . . . . . . . . . ONEWAY . . . . . . . . . . . . . . .

EXHIBIT 15.

SPSSX results for Duncan's multiple range test

. . . . . . . . . . . . . . . . . ONEWAY . . . . . . . . . . . . . . .

**VARIABLE FREQ** BY VARIABLE YEAR

#### ANALYSIS OF VARIANCE

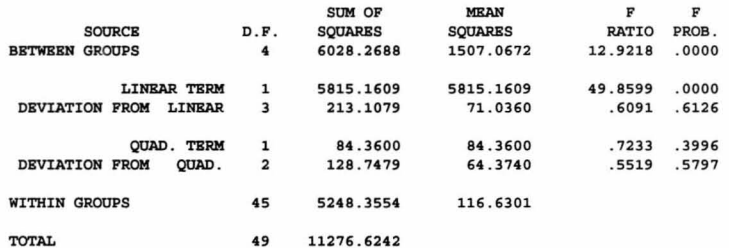

55

#### **VARIABLE FREQ** BY VARIABLE YEAR

MULTIPLE RANGE TEST

**DUNCAN PROCEDURE** RANGES FOR THE 0.050 LEVEL -

2.85 3.00 3.09 3.16

THE RANGES ABOVE ARE TABLE RANGES. THE VALUE ACTUALLY COMPARED WITH MEAN (J) -MEAN (I) IS.. 7.6364 \* RANGE \* DSQRT $(1/N(I) + 1/N(J))$ 

(\*) DENOTES PAIRS OF GROUPS SIGNIFICANTLY DIFFERENT AT THE 0.050 LEVEL

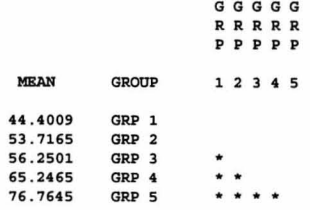

HOMOGENEOUS SUBSETS (SUBSETS OF GROUPS, WHOSE HIGHEST AND LOWEST MEANS DO NOT DIFFER BY MORE THAN THE SHORTEST SIGNIFICANT RANGE FOR A SUBSET OF THAT SIZE)

56

#### SUBSET 1

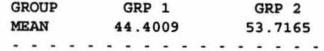

#### SUBSET<sub>2</sub>

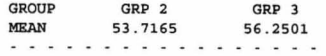

 $E-56$ 

 $\cdot$ 

BXHIBIT 15 (CONT . )

57

#### SUBSET<sub>3</sub>

•<br>•

•

•

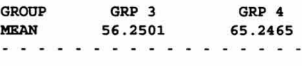

#### SUBSET 4

GROUP MEAN 76.7645 GRP 5 76 . 7645

#### BXHIBIT 16.

**/RBNO/XK)NlTOR results for Duncan's multiple range test** 

SC325FM/RENO/XMONITOR INDICATE TIIB TYPE OP DATA TO BE ENTERED BY TYPING :

1 - FOR FREQUENCY AND/OR COVER DATA

**FOR DBNSITY DATA** 

 $=1$ 

DO YOU WANT TO UPDATE THE DATA BASE? (YES, NO OR NEW)  $=$ NO BNTER NAME OP DATA BASB PILB

 $=$ SC325FM/RANGEMON/ZZBASE DO YOU WANT TO PRINT THE DATA BASE (YES OR NO)?  $=$ **YES** 

GAAAAAAXX 5 Y8401011020 7131313 8 914 7 5 9 Y850101102012131017 81811141015 Y860101102010141214171715101315 Y8 7010110201620161011161918161 7 Y880101102020201420181816171920

#### ENTER PBRCENT LBVBL OF SIGNIPICANCE (5 OR 10) =5 **ENTER KBY AREA NUMBBR; IF ALL KEY AREAS IN ALLOTMBNT, BNTBR 'ALL'**  =ALL BNTER 'F' FOR FREQUENCY ANALYSIS; 'C' FOR COVER.  $=$  $F$ DO YOU WANT TIIB DETAILBD STATISTICAL PRINTOOT? (YES OR NO) =YES IF YOU WANT THE OUTPUT TO GO TO A PERM FILE, ENTER FILE NAME; **BLSE ENTER 'NO'** =NO

58

 $E - 57$ 

•

 $\ddot{\phantom{a}}$ 

•

•

BXHIBIT 16 (CONT.)

BLM ADMIN UNIT XXXXXXXX ;WILDLIPB XXXXX ;BIG GAME XXXXXXXX ALLOTMENT XXXX ; PASTURE XX ; KEY XXXX PLANT SPBCIBS AAAAAA

#### TWO-WAY ANOVA RBSULTS

•<br>•

•

•

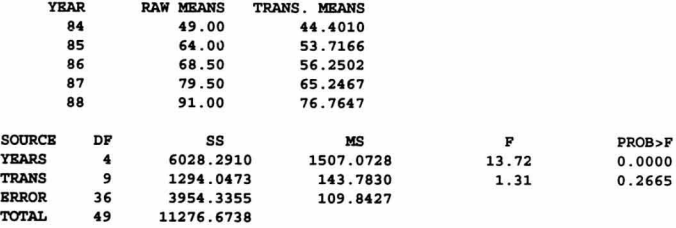

STANDARD BRROR OF THE MEAN (TRANFORMED) 3.31

DUNCANS MIlLTIPLB RANGB TBST AT THB 0 . 05 SIGNIFICANCB LBVBL

#### SHORTEST SIGNIFICANT RANGE TABLE (IF A COMPARISON IS TO BE MADE ACROSS M (TRANSFORMED) MEANS, THE NECESSARY DIFFERENCE FOR SIGNIFICANCE IS S)

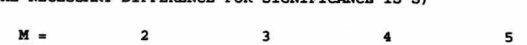

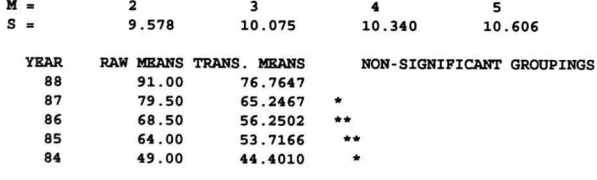

DO YOU WANT TO MAKE ANOTHER RUN (YES OR NO) ?  $=$ NO

:57

#### BXHIBIT 17 .

**SPSSX command file for two-way ANQVA with repeated measurements** 

•

•

 $E-60$ 

10\$\$S,J,T,MONI 20\$, IDBNT , SSOl/FSNNBC, SC210PKM 30\$ , SBLBCT , SPSS/X2 . 2/MAIN 40\$, PRMPL , 11, R, S , SC325FM/RANGBMON/YYDATA 50FILB HANDLB DATAINPT /UNIT=ll 60DATA LIST FREE FILE=DATAINPT 70 /TRANS PRBQ1 TO PRBQ5 75SBT WIDTH=80 80LIST VARIABLES=ALL 85DO REPEAT FREQ=FREQ1 TO FREQ5 90COMPUTE FREQ=FREQ/20. 100COMPUTE FREQ=ARSIN (SQRT (FREQ)) 110COMPUTE FREQ=360.\*FREQ/(2.\*3.1416) 11sBND RBPBAT 120MANOVA PRBQ1 TO PRBQs/ 122 WSFACTORS=YEAR(5)/ 124 WSDBSIGN=YEAR/ 126 ANALYSIS (RBPBATBD) / 130 PRINT=OMEANS (VARIABLES (FREQ1 TO FREQ5) TABLES (CONSTANT) ) / 140 PRINT=SIGNIF (UNIV) / 150 PRINT=PARAMETER (ESTIM) / 155 PRINT=TRANSFORM/ 160 CONTRAST (YEAR) = POLYNOMIAL/ 170 DBSIGN/ 180PINISH 1 " 0 \$ , BNDJOB

ි (

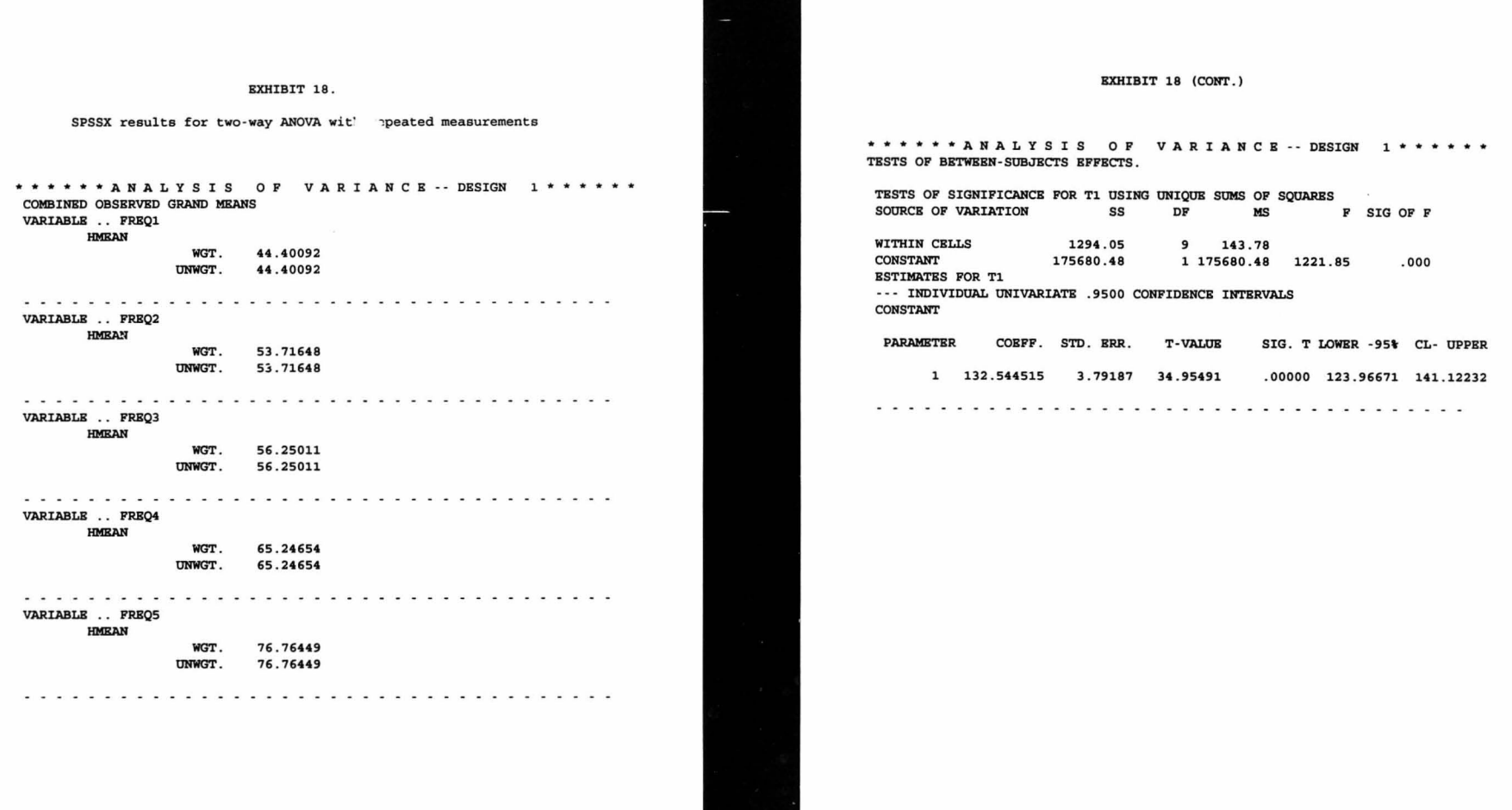

 $E-61$ 

٠

 $\cdot$ 

 $62$ 

 $\bullet$ 

#### EXHIBIT 18 (CONT.) \*\*\*\*\*\*\*\*\*\*\*\*\*\*\* OF VARIANCE -- DESIGN 1\*\*\*\*\*\* TESTS INVOLVING 'YEAR' WITHIN-SUBJECT EFFECT. AVERAGED TESTS OF SIGNIFICANCE FOR FREQ USING UNIQUE SUMS OF SQUARES SOURCE OF VARIATION SS DF  $MS$ F SIG OF F WITHIN CELLS 3954.31 36 109.84 **YEAR** 6028.27 4 1507.07 13.72  $.000$ **ESTIMATES FOR T2** --- INDIVIDUAL UNIVARIATE .9500 CONFIDENCE INTERVALS **YEAR PARAMETER** COEFF. STD. ERR. **T-VALUE** SIG. T LOWER -95% CL- UPPER 1 -22.884498 3.70785 -6.17191  $.00016 - 31.27223 - 14.49676$ **ESTIMATES FOR T3** --- INDIVIDUAL UNIVARIATE .9500 CONFIDENCE INTERVALS **YEAR PARAMETER** COEFF. STD. ERR. T-VALUE SIG. T LOWER -95% CL- UPPER 1 -5.6062508 2.58240 -2.17095  $.05802 - 11.44804$ .23554 **ESTIMATES FOR T4** --- INDIVIDUAL UNIVARIATE .9500 CONFIDENCE INTERVALS **YRAR PARAMETER** COEFF. STD. ERR. T-VALUE SIG. T LOWER -95% CL- UPPER 1 -1.7700235 2.67441 -.66184 .52466 -7.81995 4.27990 **ESTIMATES FOR T5** --- INDIVIDUAL UNIVARIATE .9500 CONFIDENCE INTERVALS **YEAR PARAMETER** COEFF. STD. ERR. **T-VALUE** SIG. T LOWER -95% CL- UPPER 1 6.67559673 4.04567 1.65006 .13333 -2.47633 15.82753

 $63$ 

#### EXHIBIT 19.

SPSSX command file for two-way ANOVA with more than one observation per block

 $E-64$ 

10\$\$S.J.T.MONI 20\$:IDENT:SS01/FENNEC, SC210FKM 30\$: SELECT: SPSS/X2.2/MAIN 40\$: PRMFL: 11, R, S, SC325FM/RANGEMON/DDDATA 50FILE HANDLE DATAINPT /UNIT=11 60DATA LIST FREE FILE=DATAINPT 70 /TRANS YEAR REPL DENS 74SET WIDTH=80 75LIST VARIABLES=ALL 76COMPUTE DENS=SORT (DENS) 120MANOVA DENS BY REPL $(1,3)$  TRANS $(1,2)$  YEAR $(1,4)$ / 130 PRINT=OMEANS (TABLES (CONSTANT YEAR)) / 140 PRINT=SIGNIF (UNIV) / 170 DESIGN=REPL WITHIN TRANS=1, TRANS VS 1, YEAR VS RESIDUAL, YEAR BY TRANS VS RESIDUAL/ 175 180FINISH 190\$: ENDJOB

#### EXHIBIT 20.

**SPSSX results for two-way ANOVA with more than one observation per block:** 

\* A N A L Y SIS 0 F V A R I A NeE - **- DESIGN 1"'··"'··**  COMBINED OBSERVED GRAND MEANS VARIABLE . . DENS WGT . UNWGT. 4 . 45833 4 . 45833

COMBINED OBSERVED MEANS FOR YBAR VARIABLE .. DBNS

YBAR

•

•<br>●

•

•

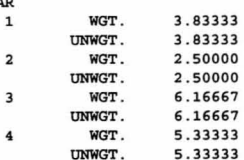

#### ... • • • • • A N A L Y SIS <sup>a</sup>F v A R I A NCB - - **DESIGN 1·"''''**

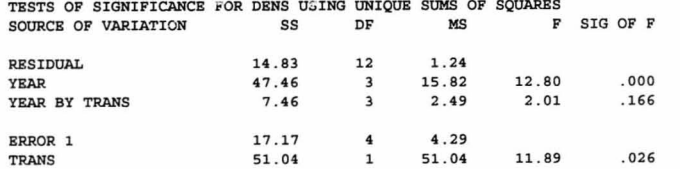

 $105$ 

#### BXHIBIT 21

STPK results for two-way ANOVA with more than one observation per block

#### STPK

WHICH STAT GROUP WOULD YOU LIKE TO USE. TYPE A NUMBER FROM 1 TO 5, SOS, OR END. \*  $= 3$ 

TO CHANGE TO A DIFFERENT STAT GROUP, TYPE FINISH IN ANSWER TO - WHAT ANALYSIS DO YOU WISH TO PBRFORM-

TO TBRMINATE STATPKG. TYPB BND IN ANSWER TO - WHICH STAT GROUP WOULD YOU LIKE TO USB -

IS YOUR DATA COMING FROM OTHER THAN TTY \*  $=$ **YES** BNTER CATALOG FILB STRING POR DATA FILE .SC325FH/ RANGBHON/ DDDATA

SPECIFY THE NUMBER OF FACTORS \*  $= 3$ 

SPECIFY ONE-LETTER LABELS FOR EACH FACTOR IN THE FORM  $X/X/X/$ ...  $=T/Y/R$ 

SPECIFY LEVELS (CATEGORIES) FOR EACH FACTOR IN THE FORM  $X/X/X/$ ...  $= 2/4/3$ 

SPECIFY INPUT CODE FOR YOUR DATA \*  $=$ D $F$ 

EACH INPUT RECORD SHOULD CONTAIN A SINGLE OBSERVATION PRECEDED BY ITS IDENTIFING SUBSCRIPTS - ONE FOR BACH FACTOR

 $\alpha$ 

 $E-66$ 

..

•<br>●

•

•

THB DATA WILL NOW BB READ FROM DISK IN A FREB FORMAT

DO YOU WISH TO PRINT THB DATA JUST READ IN  $=$ **YES** 

EXHIBIT 21 (CONT)

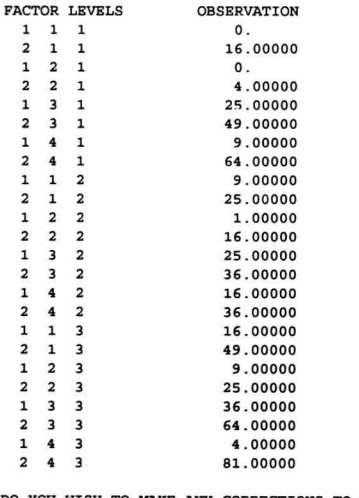

DO YOU WISH TO MAKB ANY CORRECTIONS TO THE DATA • =NO

DO YOU WISH TO PERFORM DATA TRANSFORMATION =YES

SPECIFY TRANSFORMATION CODE \* =SOS

THE FOLLOWING CODES SIGNIFY TYPES OF TRANSFORMATIONS..

107

- SQUARE ROOT OF X
- $\overline{a}$ COMMON LOG OF X
- $\overline{\mathbf{3}}$ NATORAL LOG OF X
- $\overline{4}$ BXPONBNTIAL OF X

 $\overline{9}$  $X + C$ (C IS A CONSTANT . )

1 0  $x \cdot c$ 

•<br>●

•

•

- 1 / X
- 11<br>12<br>13<br>0 AR CSIN OF X
- **x •• <sup>C</sup>**
- NO MORB TRANSFORMATION

BXHIBIT 21 (CONT.)

SPECIFY TRANSFORMATION CODE \*  $=1$ 

SPECIFY TRANSFORMATION CODE \*  $=0$ 

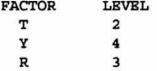

GRAND MEAN 4.45833

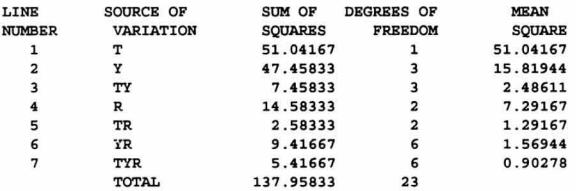

DO YOU WISH TO POOL COMPONENTS \*  $=$ **YES** 

HOW MANY COMPONENTS IN POOL 1. TYPE 0 WHEN YOU WISH TO STOP \*  $=2$ 

TYPE THE LINE NUMBERS OF THESE COMPONENTS IN THE FORM  $X/X/X/$ ...  $=6/7$ 

LINE NO. POOL 8 14 . 83333 12 1 . 23611 HOW MANY COMPONBNTS IN POOL =2

TYPE THE LINE NUMBERS OF THESE COMPONENTS IN THE FORM  $X/X/X/$ ...  $=4/5$ 

LINB NO . 9 POOL 2 17.16667  $4$ 4 . 29167 HOW MANY COMPONENTS IN POOL 3

 $=0$ 

 $E-67$ 

•

 $\cdot$ 

•

•

BXHIBIT 21 (CONT)

DO YOU WISH TO COMPUTE F-VALUES \*  $=$ **YES** 

•

•

•

TYPE LINE NOMBER OF MAIN EFFECT OR INTERACTION, AND LINE NOMBER OF ERROR TERM IN THE FORM XX/XX. TYPE 0/0 WHEN YOU WISH TO STOP  $= 2/8$ 

F-VALUE • .. • . **<sup>12</sup> . 79775 (D.F . a 3 , 12)** 

TYPE LINE NOMBERS FOR NEXT F CALCULATION  $= 3/8$ 

 $F-VALU$ B..... 2.01124 (D.F.= 3, 12)

TYPE LINE NOMBBRS FOR NEXT F CALCULATION  $=1/9$ 

 $F-VALUIB$ ..... 11.89320 (D.F.= 1, 4)

TYPB LINB NOMBBRS FOR NEXT F CALCULATION  $= 0/0$ 

DO YOU WISH TO POOL MORE COMPONENTS OR COMPUTE MORE F-VALUES  $=$ NO

DO YOU HAVE OTHER ANALYSIS-OF-VARIANCE PROBLEMS TO SOLVE  $=$ NO

69

WHICH STAT GROUP WOULD YOU LIKE TO USB, TYPE A NUMBER FROM 1 TO 5, SOS, OR END. \* . END

BXHIBIT 22 .

•

 $\sim$ 

•

 $E-70$ 

**spssx canmand file for Chi-square test** 

10\$\$S , J,T,MONI 20\$, IDBNT , SSOl/FENNBC, SC210FKM 30\$ , SELECT , SPSS/X2 . 2/MAIN 40\$ , PRMFL , l1, R, S, SC325FM/RANGBMON/CHDATA 50FILE HANDLE DATAINPT /UNIT\_11 60DATA LIST FREE FILE=DATAINPT 70 / YEAR CLASS COUNT 75SBT WIDTH=80 76LIST VARIABLBS\_ALL 77WEIGHT BY COUNT 80CROSSTABS VARIABLBS=YEAR(84 , 86) CLASS (1, 3) / TABLBS=CLASS BY YEAR 90STATISTICS 1 180FINISH 190\$ , BNDJOB

E-69

#### EXHIBIT 23.

#### **SPSSX Results for Chi-square test**

CLASS BY YEAR ......... CROSSTABULATION OF ......... **PAGE 1 OF** 

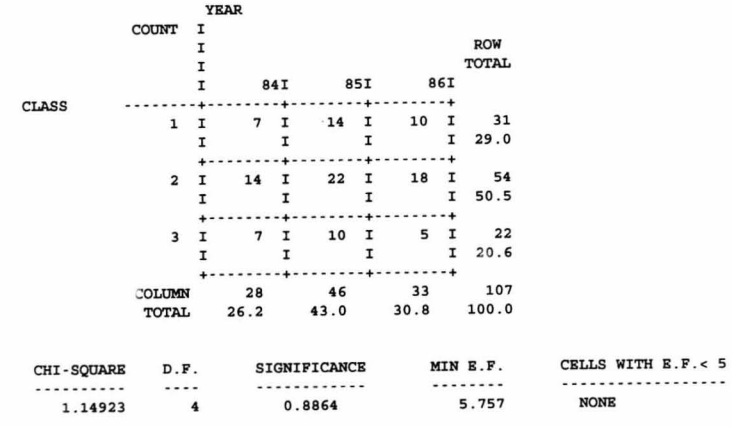

NUMBER OF MISSING OBSERVATIONS =  $\mathbf{o}$ 

7/

•

ر

•

•

#### BXHIBIT **24 .**

•

 $\overline{ }$ 

•

•

 $E - 72$ 

**STPK results for Chi-square test** 

#### STPK

WHICH STAT GROUP WOULD YOU LIKE TO USE, TYPE A NUMBER FROM 1 TO 5, SOS, OR END. \*  $=1$ 

TO CHANGE TO A DIFFERENT STAT GROUP. TYPE FINISH IN ANSWER TO - WHAT ANALYSIS DO YOU WISH TO PERPORM-

TO TERMINATE STATPKG. TYPE END IN ANSWER TO - WHICH STAT GROUP WOULD YOU LIKE TO USB-

IS YOUR DATA COMING FROM OTHER THAN TTY \*  $=$ **YES** ENTER CATALOG FILB STRING FOR DATA PILE =SC325FM/RANGEMON/ONECDATA

DO YOU WISH TO LIST NAMES OF AVAILABLE ANALYSES \*  $=$ **YES** 

THE FOLLOWING ANALYSES ARE AVAILABLE IN THIS GROUP... BDIT. . . . . . . . . . . . . . . . . . . . . ADD. REPLACE . AND DELETE DATA TRANSFORMATION.......... LOG, SQUARE ROOT, ETC. BLEMENTARY STATISTICS.... MEAN, STANDARD DEVIATION, ETC. CORRELATION CROSS TABULATION........ FREQUENCY TABLE FOR 2 CROSSED VARIABLES SCATTER DIAGRAM HISTOGRAM LINE PLOT............... VERTICAL LINE PLOT RANK CORRELATION CHI - SQUARB . . . . . . . . . . . . . . . CONTINGENCY TABLE T TEST . . . . . . . . . . . . . . . . . .. TWO SAMPLE MBANS

*1,J--*

WHAT ANALYSIS DO YOU WISH TO PERFORM \*  $=$ CHI - SQUARE

**DO YOU WISH TO READ NEW DATA \***  $=$ **YES** 

**HOW MANY ROWS IN YOUR DATA MATRIX •**  =3

**HOW MANY COLUMNS •**   $= 3$ 

**REPORT DOCUMENTATION PAGE** 

Form Approved OMB No. 0704-0188

Public reporting burden for this collection of information is estimated to average 1 hour per response, including the time for reviewing instructions, searching existing data sources, gathering and<br>maintaining the data nee

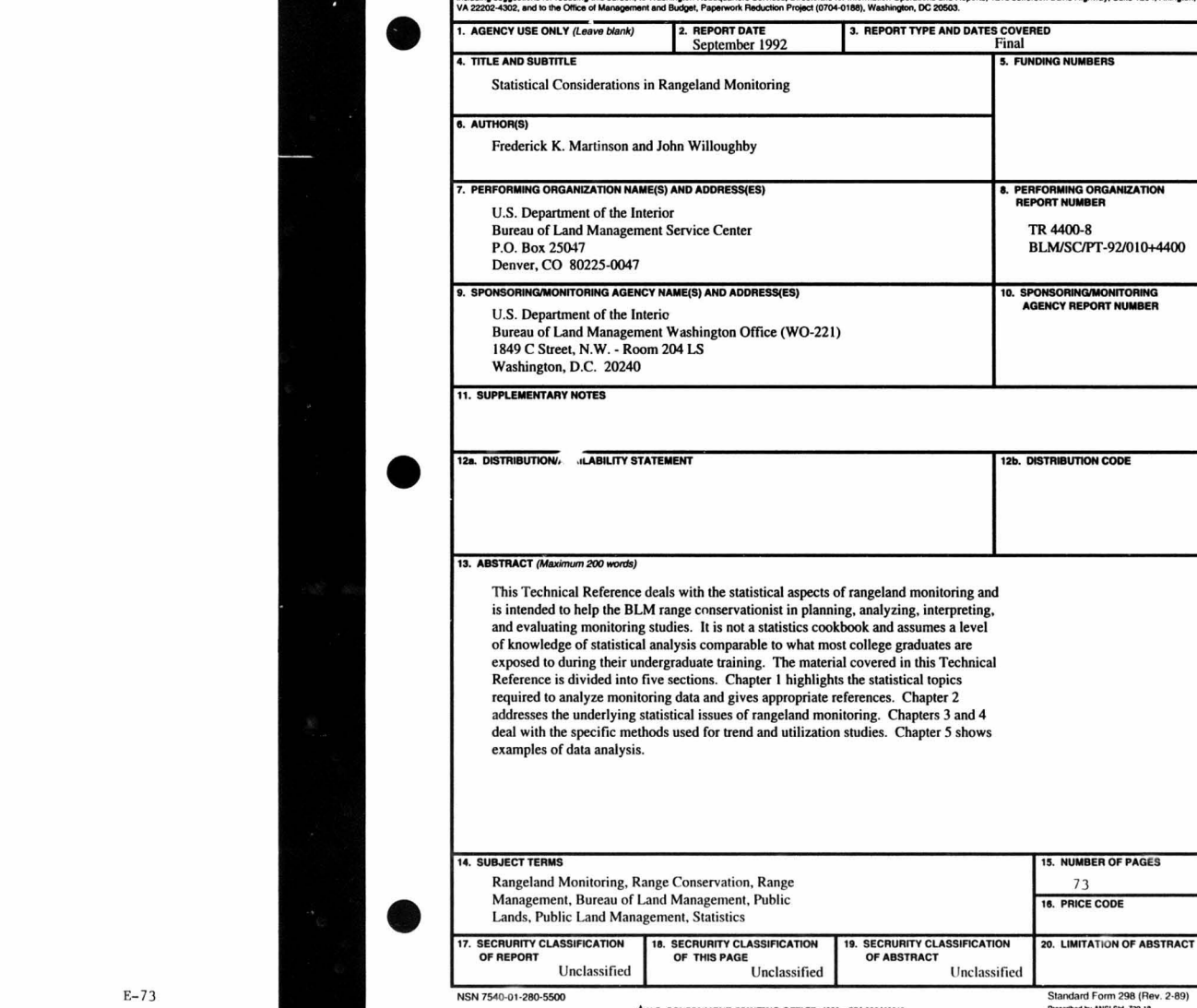

EXHIBIT 24 (CONT.)

SPECIFY INPUT CODE FOR YOUR DATA \*  $=$ DF

 $\overline{1}$ 

THE DATA WILL NOW BE READ FROM DISK IN A FREE FORMAT

DO YOU WISH TO PRINT THE DATA JUST READ IN  $= **YES**$ 

7.000 14.000 10.000 14.000 22.000 18.000 7.000 10.000 5.000

DO YOU WISH TO CHANGE SOME VALUES \*  $= NO$ 

DO YOU WISH TO PRINT EXPECTED FREOUENCIES  $=$ **YES** 

EXPECTED FREQUENCY IN EACH CELL

 $8.1$  13.3 9.6

 $14.1$   $23.2$   $16.7$ 

 $5.8$  9.5 6.8

CHI-SQUARE.......... 1.149 DEGREES OF FREEDOM...  $\overline{4}$ 

WHAT ANALYSIS DO YOU WISH TO PERFORM \*  $=$ FINISH

WHICH STAT GROUP WOULD YOU LIKE TO USE. TYPE A NUMBER FROM 1 TO 5, SOS, OR END. \*  $=$ RND

73

☆U.S. GOVERNMENT PRINTING OFFICE: 1993 - 774-003/62013 74

Prescribed by ANSI Std. 239-18 296 102